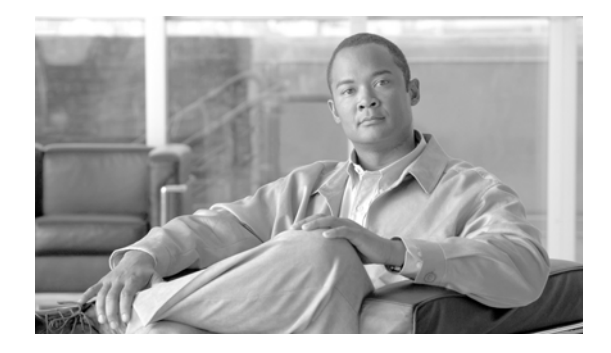

# **Release Notes for Cisco IronPort AsyncOS 7.5.0-838 for Web**

**Published: June 25, 2013 Revised: July 5, 2013**

# **Contents**

This document contains release information for running Cisco IronPort AsyncOS 7.5.0 for the Web Security appliance, and includes the following sections:

- **•** [What's New in Cisco IronPort AsyncOS 7.5 for Web, page 2](#page-1-0)
- **•** [Upgrade Paths, page 9](#page-8-0)
- **•** [Installation and Upgrade Notes, page 10](#page-9-0)
- [Resolved Issues, page 18](#page-17-0)
- **•** [Known Issues, page 31](#page-30-0)
- **•** [Service and Support, page 53](#page-52-0)

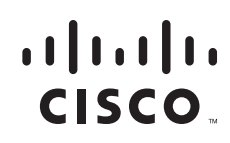

# <span id="page-1-1"></span><span id="page-1-0"></span>**What's New in Cisco IronPort AsyncOS 7.5 for Web**

[Table 1](#page-1-1) describes the new features and enhancements that have been added in the Cisco IronPort AsyncOS 7.5 for Web release. It references where you can find more details in the *Cisco IronPort AsyncOS for Web User Guide*. You can view these chapters in the PDF or the online help. You might also find it useful to review release notes from earlier releases.

*Table 1 New Features for AsyncOS 7.5 for Web* 

| <b>Feature</b>                                                           | <b>Description</b>                                                                                                    |
|--------------------------------------------------------------------------|----------------------------------------------------------------------------------------------------|
| <b>New Features</b>                                                      |                                                                                                    |
| Adaptive<br>Scanning                                                     | AsyncOS for Web 7.5 introduces the Adaptive Scanning feature to improve efficacy<br>by identifying high-risk content and automatically selecting the best combination<br>of available anti-malware services. Adaptive Scanning is a logic layer that<br>associates web reputation and the content type and decides based on the current<br>threat profile which anti-malware scanning engine will process the web request.                                                                                                    |
|                                                                          | Enabling Adaptive Scanning increases efficacy for filtering out malware, but causes<br>a slight decrease in appliance performance. To use Adaptive Scanning, you must<br>enable Web Reputation Filters.                                                                                                    |
|                                                                          | For more information, see the "Understanding Adaptive Scanning" section in the<br>"Configuring Security Services" chapter of the Cisco IronPort AsyncOS for Web<br>User Guide.                                                                                                    |
| <b>Transparent User</b><br>Identification for<br><b>Active Directory</b> | In AsyncOS for Web 7.5, you can identify users by an authenticated user name<br>transparently when using Active Directory with an NTLM authentication realm.<br>Previously, you could only identify users transparently when using Novell<br>eDirectory with an LDAP authentication realm. When users are identified<br>transparently, they are not prompted to enter user credentials.                                                                                                    |
|                                                                          | Active Directory does not record user login event information in a method that is<br>easily queried by other servers, such as the Web Security appliance. However,<br>Cisco offers the Cisco Active Directory Agent that queries the Active Directory<br>security event logs to maintain an IP address to user name mapping of users<br>authenticated with Active Directory. The Active Directory agent acts as a sort of<br>identity repository. You must install the Active Directory Agent on a machine on<br>the network that the appliance can communicate with. |
|                                                                          | For more information, see the "Transparent User Identification with Active<br>Directory" section in the "Identities" chapter of the Cisco IronPort AsyncOS for<br>Web User Guide.                                                                                                    |
|                                                                          | [Defect ID: 54973]                                                                                                    |

ן

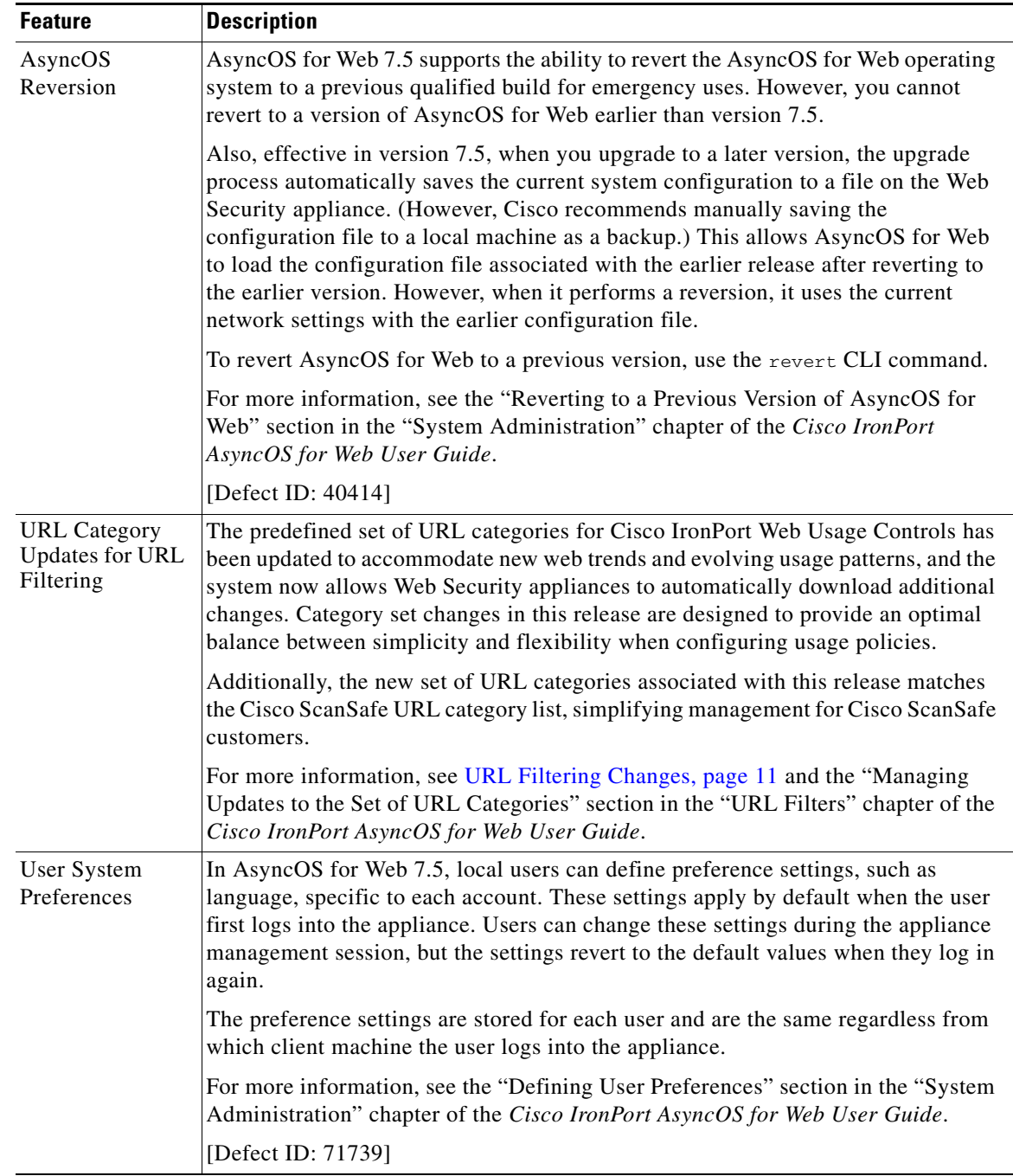

### *Table 1 New Features for AsyncOS 7.5 for Web (continued)*

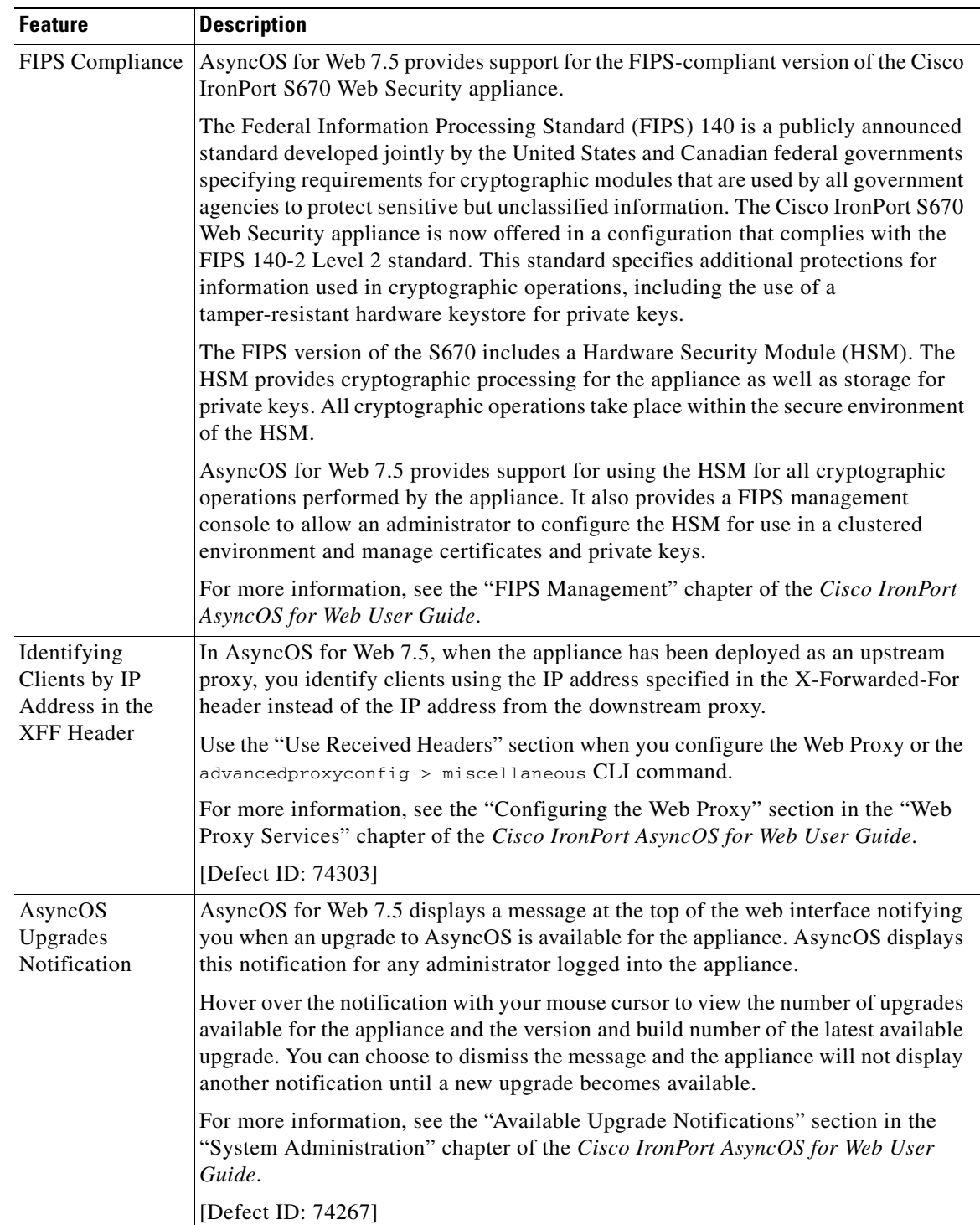

 $\mathsf I$ 

*Table 1 New Features for AsyncOS 7.5 for Web (continued)*

×

| <b>Feature</b>                                      | <b>Description</b>                                                                                                    |
|-----------------------------------------------------|----------------------------------------------------------------------------------------------------|
| Rolling Over Log<br>Subscriptions by<br>Time of Day | AsyncOS for Web 7.5 allows you to roll over log subscriptions by time as day.<br>Previously, AsyncOS for Web rolled over log subscriptions based on the first<br>user-specified limit reached, either maximum file size or maximum time. You can<br>roll over log subscriptions daily, weekly, or using a custom time interval.                     |
|                                                     | For more information, see the "Rolling Over Log Subscriptions" section in the<br>"Logging" chapter of the Cisco IronPort AsyncOS for Web User Guide.                                                                                                    |
|                                                     | [Defect ID: 779]                                                                                                    |
| Proxy Restart<br>Warning Before<br>Commit           | In AsyncOS for Web 7.5, when you commit changes in the web interface or the<br>CLI, AsyncOS for Web displays a warning that the Web Proxy will restart as a<br>result of the commit. You can then choose to schedule to commit your configuration<br>changes for a time when the Web Proxy processes fewer user transactions, such as<br>overnight. |
|                                                     | For more information, see the "Checking for Web Proxy Restart on Commit"<br>section in the "Using the Web Security Appliance" chapter of the Cisco IronPort<br>AsyncOS for Web User Guide.                                                                                                    |
|                                                     | [Defect ID: 48941]                                                                                                    |
| Read-Only<br>Operator User                          | AsyncOS for Web 7.5 includes the Read-Only Operator local user. User accounts<br>with this role can view configuration information and make and commit changes,<br>but they cannot commit changes.                                                                                                    |
|                                                     | For more information, see the "Managing Local Users" section in the "System<br>Administration" chapter of the Cisco IronPort AsyncOS for Web User Guide.                                                                                                    |
|                                                     | [Defect ID: 39732]                                                                                                    |
| Certificate<br><b>Signing Request</b><br>Support    | When you generate a certificate and key on the Web Security appliance, AsyncOS<br>for Web 7.5 allows you to download the Certificate Signing Request (CSR) so you<br>can submit it to a certificate authority (CA). After you receive a signed certificate<br>from the CA, you can upload it to the appliance.                                      |
|                                                     | You do this in the web interface using the Download Certificate Signing Request<br>link that appears after you generate a certificate and key when you configure the<br>HTTPS Proxy or configure the Web Security appliance as an identity provider.                                                                                                |
|                                                     | For more information, see the "Enabling the HTTPS Proxy" section in the<br>"Decryption Policies" chapter and the "Configuring the Appliance as an Identity<br>Provider" section in the "Controlling Access to SaaS Applications" chapter of the<br>Cisco IronPort AsyncOS for Web User Guide.                                                       |
|                                                     | [Defect ID: 37984]                                                                                                    |

*Table 1 New Features for AsyncOS 7.5 for Web (continued)*

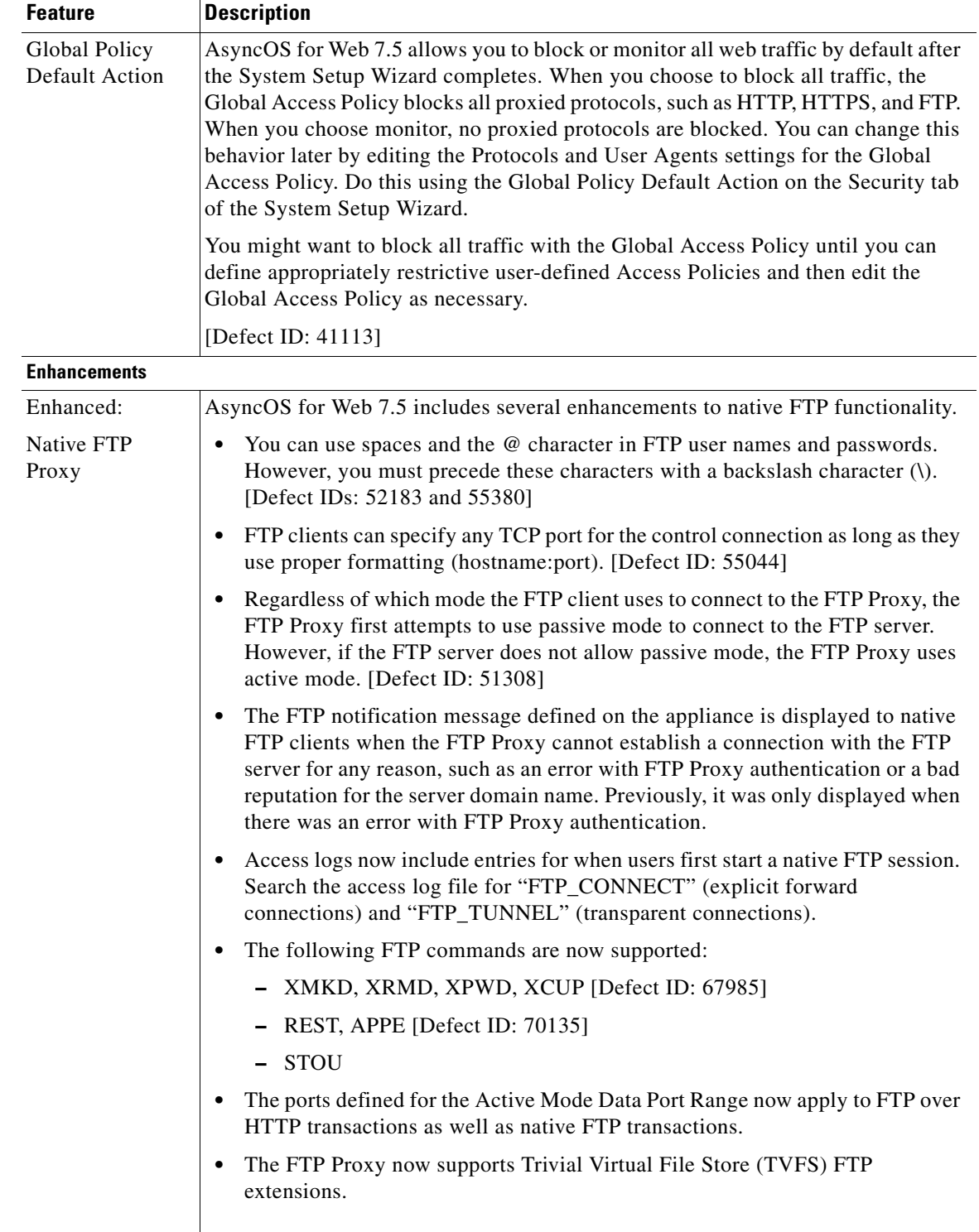

 $\mathbf l$ 

 $\mathsf I$ 

*Table 1 New Features for AsyncOS 7.5 for Web (continued)*

**The Second Second** 

| <b>Feature</b>                                      | <b>Description</b>                                                                                                    |
|-----------------------------------------------------|----------------------------------------------------------------------------------------------------|
| Enhanced:<br>L4 Traffic<br>Monitor<br>Reporting and | In AsyncOS for Web 7.5, enhancements have been made to the L4 Traffic Monitor<br>report to improve your ability to determine whether blocking a site or a port is the<br>more effective solution to a particular malware problem, or whether to take action<br>specific to a particular client IP address that is at unusually high risk. |
| Tracking                                            | You can view a list of top client IP addresses accessing malware sites, and filter<br>these results by port.                                                                                                    |
|                                                     | You can filter top malware sites by port.                                                                                                    |
|                                                     | You can click the data in a table in the report to view details for a suspect site,<br>port, or client IP address.                                                                                                    |
|                                                     | You can perform multi-dimensional searches for malware risk areas, for<br>$\bullet$<br>example by hostname and port.                                                                                                    |
|                                                     | For more information, see the "L4 Traffic Monitor Page" section in the "Web<br>Security Appliance Reports" chapter of the Cisco IronPort AsyncOS for Web User<br>Guide.                                                                                                    |
|                                                     | [Defect ID: 75140, 70289]                                                                                                    |
| Enhanced:<br>External<br>Authentication             | In AsyncOS for Web 7.5, when using external authentication, you can map all<br>RADIUS users to the Administrator user role type or you can map RADIUS users<br>to different Web Security appliance user role types.                                                                                                    |
|                                                     | To map RADIUS users to different Web Security appliance user role types, you<br>assign a role type, such as Administrator and Operator, to a RADIUS CLASS<br>attribute. Mapping different role types lets you specify the authorization level for<br>each RADIUS user.                                                                    |
|                                                     | For more information, see the "Using External Authentication" section in the<br>"System Administration" chapter of the Cisco IronPort AsyncOS for Web User<br>Guide.                                                                                                    |
|                                                     | [Defect ID: 41790, 70470]                                                                                                    |
| Enhanced:<br>End-User<br>Acknowledge-<br>ment Page  | AsyncOS for Web 7.5 can track users who have accepted the end-user<br>acknowledgement page by session cookie or IP address when no username is<br>available. Previously, it could only track users by IP address when no username was<br>available.                                                                                       |
|                                                     | Also, AsyncOS for Web now remembers when a user accepted the end-user<br>acknowledgement page even after the Web Proxy restarts.                                                                                                    |
|                                                     | For more information, see the "End-User Acknowledgement Page" section in the<br>"Notifying End Users" chapter of the Cisco IronPort AsyncOS for Web User Guide.                                                                                                    |
|                                                     | [Defect ID: 46682, 48066]                                                                                                    |
| Enhanced:<br><b>WCCP</b>                            | AsyncOS for Web 7.5 has enhanced WCCP robustness. For example, deploying a<br>new configuration does not cause the Web Proxy to renegotiate WCCP<br>communication.                                                                                                    |
|                                                     | [Defect ID: 68342]                                                                                                    |
| Enhanced:                                           | AsyncOS for Web 7.5 supports Syslog Push for access logs.                                                                                                    |
| <b>Syslog Support</b>                               | [Defect ID: 33010]                                                                                                    |

*Table 1 New Features for AsyncOS 7.5 for Web (continued)*

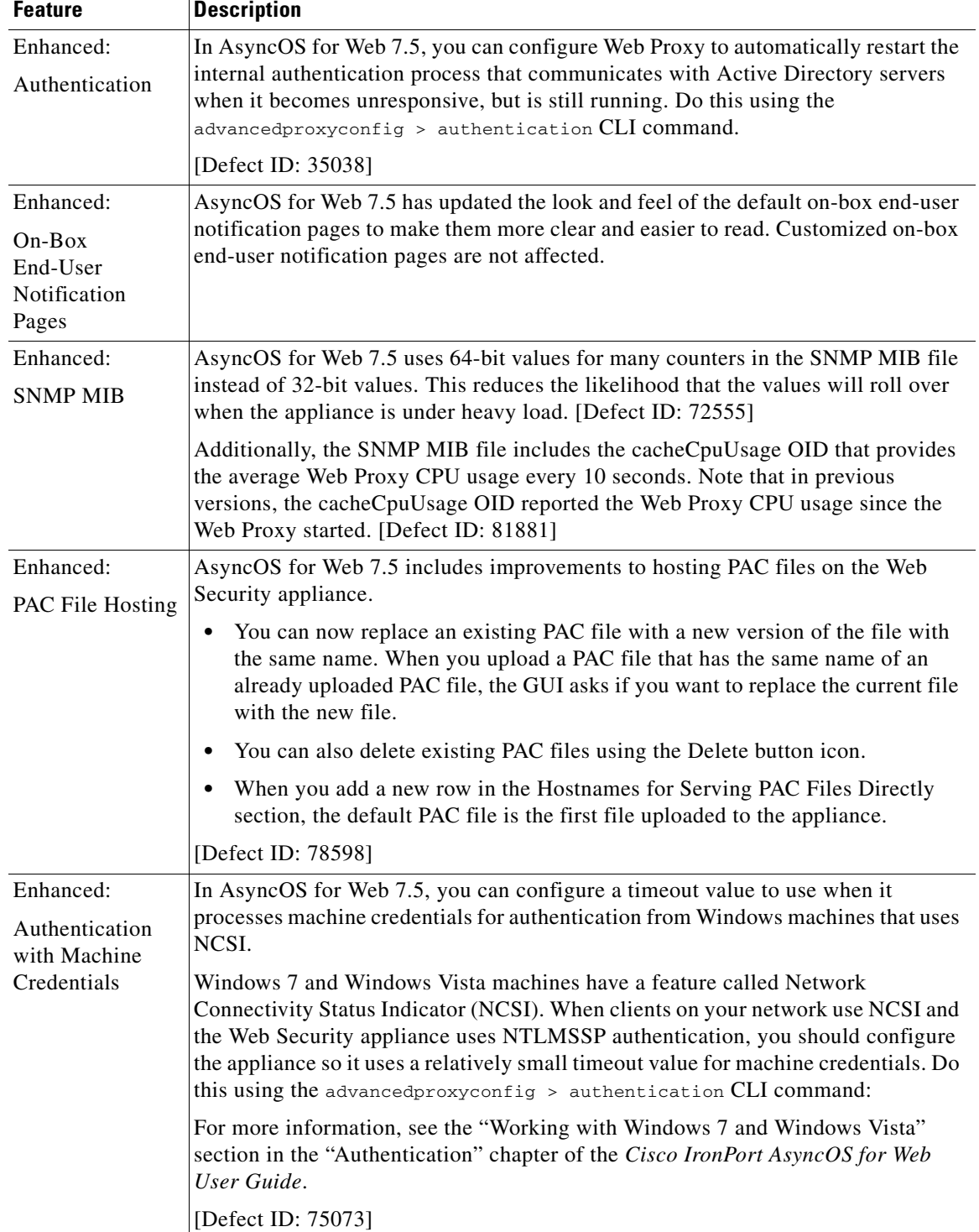

 $\mathbf l$ 

 $\mathsf I$ 

*Table 1 New Features for AsyncOS 7.5 for Web (continued)*

**The Second Second** 

| <b>Feature</b>          | <b>Description</b>                                                         |
|-------------------------|----------------------------------------------------------------------------|
| Enhanced:               | AsyncOS for Web 7.5 includes additional protection from cross-site request |
| Web User                | forgeries (CSRF) and other attacks on the web user interface.              |
| Interface<br>Protection | [Defect ID: $66682$ ]                                                      |
| Fixed Known             | Many previous known limitations have been fixed in this release. For more  |
| Limitations             | information, see Resolved Issues, page 18.                                 |

*Table 1 New Features for AsyncOS 7.5 for Web (continued)*

# <span id="page-8-0"></span>**Upgrade Paths**

You can upgrade to release 7.5.0-838 from the following versions:

- **•** coeus-6-3-0-604
- **•** coeus-6-3-1-025
- **•** coeus-6-3-1-028
- **•** coeus-6-3-3-015
- **•** coeus-6-3-5-015
- **•** coeus-6-3-5-024
- **•** coeus-6-3-7-018
- **•** coeus-6-3-8-005
- **•** coeus-6-5-0-093
- **•** coeus-7-0-0-819
- **•** coeus-7-0-0-825
- **•** coeus-7-1-0-297
- **•** coeus-7-1-0-302
- **•** coeus-7-1-0-306
- **•** coeus-7-1-0-307
- **•** coeus-7-1-1-027
- **•** coeus-7-1-1-038
- **•** coeus-7-1-2-080
- **•** coeus-7-1-2-405
- **•** coeus-7-1-2-409
- **•** coeus-7-1-3-006
- **•** coeus-7-1-3-011
- **•** coeus-7-1-3-013
- **•** coeus-7-1-3-014
- **•** coeus-7-1-3-019
- **•** coeus-7-1-3-021

 $\overline{\phantom{a}}$ 

- **•** coeus-7-1-3-022
- **•** coeus-7-1-3-024
- **•** coeus-7-1-3-025
- **•** coeus-7-1-3-028
- **•** coeus-7-1-3-031
- **•** coeus-7-1-4-052
- **•** coeus-7-1-4-053
- **•** coeus-7-1-4-055
- **•** coeus-7-1-4-056
- **•** coeus-7-1-4-062
- **•** coeus-7-5-0-517
- **•** coeus-7-5-0-586
- **•** coeus-7-5-0-703
- **•** coeus-7-5-0-727
- **•** coeus-7-5-0-805
- **•** coeus-7-5-0-810
- **•** coeus-7-5-0-825
- **•** coeus-7-5-0-826
- **•** coeus-7-5-0-833

To ensure a successful upgrade, you must complete some steps before you start the upgrade process. For details on these prerequisites, see ["Installation and Upgrade Notes" section on page 10](#page-9-0).

# <span id="page-9-0"></span>**Installation and Upgrade Notes**

Read through and consider the installation and upgrade impacts listed in this section.

When you upgrade AsyncOS for Web from the web interface or Command Line Interface (CLI), the configuration is saved to file in the /configuration/upgrade directory. You can access the upgrade directory using an FTP client. Each configuration file name is appended with the version number, and passwords in the configuration file are masked so they are not human readable.

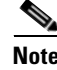

**Note** You must be logged in as the admin to upgrade. Also, you must reboot the Web Security appliance after you upgrade AsyncOS for Web.

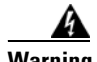

**Warning Before installing AsyncOS for Web on some S160 appliances, you must install the hard drive firmware upgrade on the appliance. To verify whether or not your S160 requires the firmware upgrade, run the "upgrade" CLI command. If the S160 requires the firmware upgrade, "Hard Drive Firmware upgrade (for C/M/S160 models only, build 002)" will be listed as an upgrade option. If listed, run the firmware upgrade, and then upgrade AsyncOS for Web to the current version.** 

ן

# **Security Vulnerabilities Addressed**

Cisco AsyncOS for Web version 7.5.0-838 addresses the security vulnerabilities detailed in this security alert: http://www.cisco.com/en/US/products/csa/cisco-sa-20130626-wsa.html.

# **New License Agreement**

A copy of the new license agreement is included in the Online Help. To view it, choose **Help and Support** > **Online Help**, scroll down to the end of the Contents list, and click the link for the license agreement.

Because the license agreement has changed, you may be required to accept the new agreement when you apply new feature keys after upgrading.

# **End-of-Life Announcement**

Cisco has announced end-of-life for the IronPort URL Filters service, replacing it with Cisco IronPort Web Usage Controls. This release of AsyncOS for Web no longer supports IronPort URL Filters nor will it receive updates.

If the Web Security appliance currently uses IronPort URL Filters, we advise you to migrate to Cisco IronPort Web Usage Controls. To migrate, you must first obtain a license key for it **before upgrading** to the current version. If you do not yet have a license for Cisco IronPort Web Usage Controls, contact your Cisco sales representative or reseller. After migrating and upgrading, you might need to edit existing policies to use the new URL categories as necessary.

For more information on migrating and obtaining a license, read the following announcement:

http://www.cisco.com/web/ironport/docs/IronPort\_URL\_Filtering\_EoL.pdf

# **Reporting Data Erasure**

When you upgrade from a version of AsyncOS for Web *before* version 7.1, all historical data stored on the Web Security appliance for the on-box reports **will be erased**. To retain this historical data, you must export each report to PDF before upgrading.

# **Known Issues**

Verify you read the list of known issues and limitations before you upgrade AsyncOS for Web. For a list of all known issues, see ["Known Issues" section on page 31.](#page-30-0)

# <span id="page-10-0"></span>**URL Filtering Changes**

As described in [What's New in Cisco IronPort AsyncOS 7.5 for Web, page 2,](#page-1-0) the set of URL categories for Cisco IronPort Web Usage Controls has changed.

These changes may modify or disable existing policies.

To understand, prepare for, control, and respond to these changes, see the "Managing Updates to the Set of URL Categories" section in the "URL Filters" chapter of the *Cisco IronPort AsyncOS for Web User Guide*.

**Note** There are no changes if the appliance used IronPort URL Filters before upgrading.

[Table 2](#page-11-0) describes the changes to the set of URL categories that will occur when you upgrade to AsyncOS 7.5 for Web.

For descriptions of the new categories, see the "URL Category Descriptions" section in the "URL Filters" chapter of the *Cisco IronPort AsyncOS for Web User Guide*.

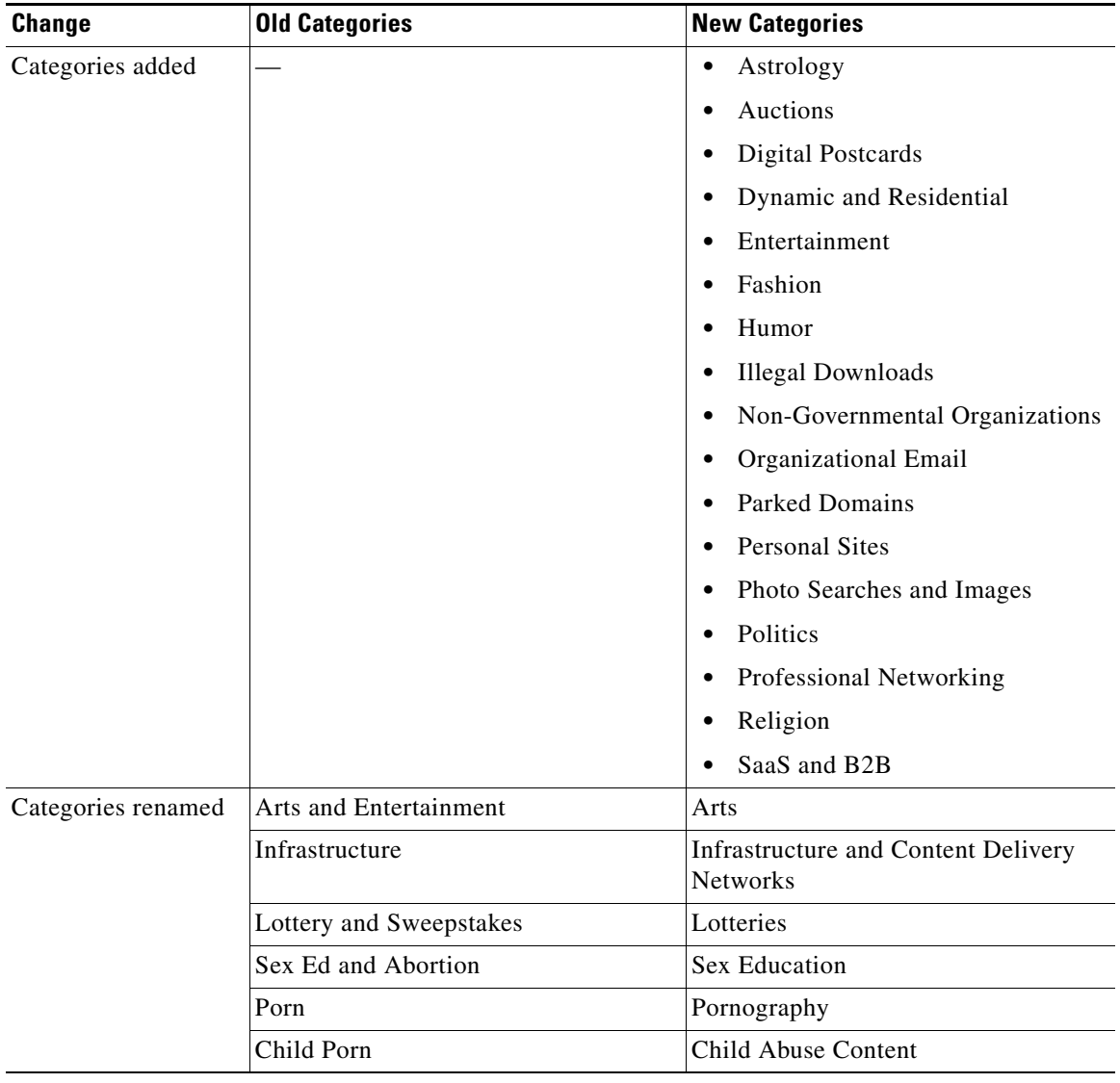

 $\mathbf I$ 

<span id="page-11-0"></span>*Table 2 URL Category Changes* 

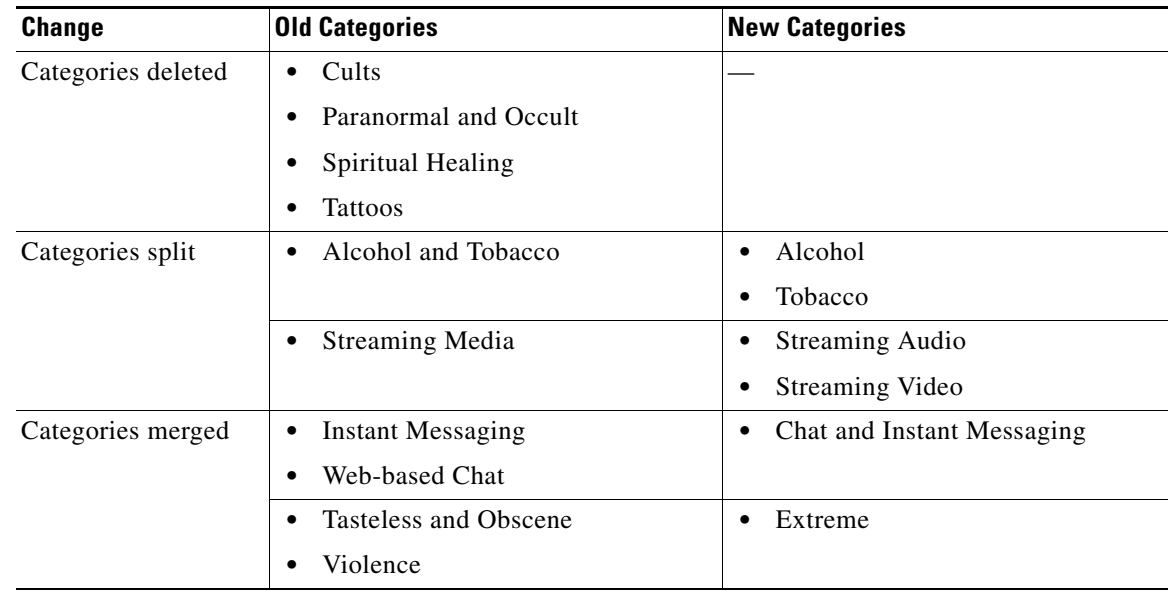

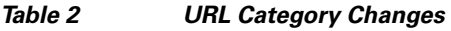

# **Configuration Files**

IronPort does not generally s1upport the backward compatibility of configuration files with previous major releases. Minor release support is provided. Configuration files from previous versions may work with later releases, however, they may require modification to load. Check with IronPort Customer Support if you have any questions about configuration file support.

# **Compatibility with IronPort AsyncOS for Security Management**

Features on AsyncOS 7.5 for Web are supported by AsyncOS for Security Management version 7.8.

# **End-User Notification Pages**

This section describes changes to the On-box End User Notification pages.

# **Additional Notification Pages**

 $\mathbf I$ 

Effective in AsyncOS for Web 7.5, the IronPort Notification pages have been renamed On-box End User Notification pages.

AsyncOS for Web 7.5 includes a new On-box End User Notification page. If the On-box End User Notification pages on the Web Security appliance were edited and customized by your organization in the previous version, you might want to make similar edits in the new On-box End User Notification page.

The following page is added in version 7.5:

 **•** ERR\_ADAPTIVE\_SECURITY

Also, all default On-box End User Notification pages have been modified to change the look and feel. Any customized On-box End User Notification pages have not been modified.

For a list of all On-box End User Notification pages, see the "Notification Page Types" section in the "Notifying End Users" chapter of the *Cisco IronPort AsyncOS for Web User Guide*.

## **Unused Notification Pages**

The Web Security appliance eun directory contains On-box End User Notification pages not used by AsyncOS for Web. You can ignore these pages. The following notification pages will be removed in a future release:

- **•** ERR\_AUTH
- **•** ERR\_ACCESS\_FORBIDDEN
- **•** ERR\_BLOCK\_SRC
- **•** ERR\_ONLY\_IF\_CACHED\_NOT\_IN\_CACHE
- **•** ERR\_MISS\_ACCESS\_FORBIDDEN
- **•** ERR\_MALWARE\_GENERAL

Defect ID: 82013

The following page is not used and has been removed in version 7.5:

 **•** ERR\_SOCKS\_FAIL

Defect ID: 82011

# **Web Reporting and Tracking Data Availability for L4TM and Client Malware Risk**

On the Web Tracking page, for L4TM information, only data that is added after upgrading to AsyncOS 7.8 for Security Management and AsyncOS 7.5 for Web is included in search results. Tables on the L4 Traffic Monitor Page and the Client Malware Risk Page display the number of blocked and monitored connections to malware sites. For data that is collected after upgrading to AsyncOS 7.8 for Security Management and AsyncOS 7.5 for Web, you can click a number in the table to view details about the relevant individual connections. For pre-upgrade data, only the totals are available.

Filtering by port on the L4 Traffic Monitor Page is also not available for pre-upgrade data.

For more information about these pages, see the "Using Centralized Web Reporting" chapter in the *Cisco IronPort AsyncOS for Security Management User Guide*, version 7.8.

# **Changes in Behavior**

This section describes changes in behavior from previous versions of AsyncOS for Web that may affect the appliance configuration after you upgrade to the latest version.

Ι

## <span id="page-14-0"></span>**Handling Client Certificates**

In AsyncOS for Web 7.5, how the HTTPS Proxy handles SSL connections that require client certificates has changed. You can now choose how the HTTPS Proxy responds to an HTTPS server when it asks for a client certificate during the SSL handshake negotiation. You can pass through the transaction or reply to the server that the client certificate is unavailable. You can choose which behavior to use with the advancedproxyconfig > https CLI command. Previously, the HTTPS Proxy always passed through the transaction.

When you upgrade to version 7.5 or install version 7.5 on a new appliance, the default is to reply to the HTTPS server that the client certificate is unavailable. Note that when upgrading, this is a change in behavior since previously, the HTTPS Proxy passed through the transaction.

When the HTTPS server requests a client certificate after the SSL session is already established, the behavior is different. Previously, the HTTPS Proxy dropped the transaction. In AsyncOS for Web 7.5, the HTTPS Proxy informs the server that the client certificate is unavailable. The HTTPS server determines whether or not the transaction is allowed to proceed.

[Defect ID: 71882]

## **FTP Functionality**

AsyncOS for Web 7.5 includes several enhancements to native FTP functionality. Some of these enhancements include changes from previous behavior. For more information, see the description for the FTP enhancements in [What's New in Cisco IronPort AsyncOS 7.5 for Web, page 2.](#page-1-0)

## **Configuring Custom Log Fields in the Access Logs**

In AsyncOS for Web 7.5, the web interface validates the syntax of custom fields in the access log subscription and only allows you to enter custom fields using the proper syntax. The proper syntax includes a space between each format specifier and any descriptive text, such as "client\_IP %a body\_bytes %b".

If you upgrade from a previous version that uses improper custom field syntax, such as "%a%b" then the access log file works as it did previously. However, if after upgrading you try to change the custom fields in the access log subscription, you must correct the syntax so that it follows the proper format before you can submit the changes.

[Defect ID: 72714]

## **Configuring Language Setting**

In AsyncOS for Web 7.5, how you define the language to view in the web interface and CLI has changed. You can now define the default language to display per local user account, regardless from which machine the user logs into the appliance. Define user preference settings on the Options > User Preferences page.

## **DNS Domain Search List**

In AsyncOS for Web 7.5, how AsyncOS uses the configured domain search list has changed. Previously, it only added the domains in the domain search list (Network > DNS page) to hostnames when the hostnames did not contain a dot (.) character before doing a DNS match.

Now, when AsyncOS for Web cannot resolve a request with the DNS server, it appends the domains in the domain search list to all hostnames, whether or not they contain a dot.

[Defect ID: 77747]

## **advancedproxyconfig Command Changes**

This section contains important information if your organization uses the advancedproxyconfig CLI command.

#### **Transparent User Identification Related Commands**

In AsyncOS for Web 7.5, the CLI commands you use to configure transparent user identification for Novell eDirectory have changed. Previously, you used an advancedproxyconfig > authentication command. Now, you use the tuiconfig and tuistatus CLI commands.

For more information on these commands, see the "Using the CLI to Configure Transparent User Identification" section in the "Identities" chapter of the *Cisco IronPort AsyncOS for Web User Guide*.

#### **WCCP Related Commands**

In AsyncOS for Web 7.5, the advancedproxyconfig > wccp command no longer exists. Now, you use the web interface to change the logging level of the WCCP Module Logs. You can use the following log levels:

- **• Warning.** Lists errors.
- **• Info.** Adds configuration information to the level above.
- **• Debug.** Describes flow information in addition to the level above.
- **• Trace.** Describes the current state and state changes in addition to the level above.

## **Access Log Changes**

#### **ACL Decision Tag Changes**

In AsyncOS for Web 7.5, the ACL decision tag of SSO\_EDIR has been replaced with SSO\_TUI. The SSO\_TUI ACL decision tag indicates that the user name was obtained by matching the client IP address to an authenticated user name using transparent user identification (using either Novell eDirectory or Active Directory).

Additionally, when the end-user acknowledgement page is displayed to a user, the access log entry for that transaction now shows OTHER as the ACL decision tag. This is because the originally requested URL was blocked, and instead the user was shown the end-user acknowledgement page. Previously, the ACL decision tag was BLOCK\_ADMIN.

#### **Anti-Malware Scanning Verdicts**

The anti-malware verdicts are now written as integers instead of a string. This means the values are no longer enclosed in quotation marks. The anti-malware verdicts are position 3, 8, and 14 in the scanning verdict information section of each access log file entry.

Ι

[Defect ID: 73065]

## **Web Interface Name Changes**

Effective in AsyncOS for Web 7.5, some web interface pages have changed names. The following table compares the previous page names to the current page names.

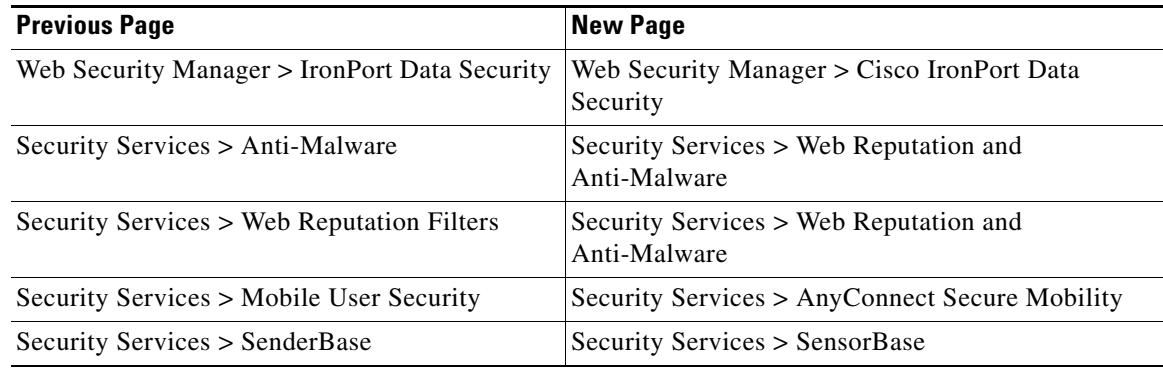

# **Upgrading AsyncOS for Web**

Use the following instructions to upgrade the AsyncOS for Web version.

**Step 1** On the System Administration > Configuration File page, save the XML configuration file off the Web Security appliance. **Step 2** On the System Administration > System Upgrade page, click **Available Upgrades**. The page refreshes with a list of available AsyncOS for Web upgrade versions. **Step 3** Click **Begin Upgrade** to start the upgrade process. Answer the questions as they appear. **Step 4** When the upgrade is complete, click **Reboot Now** to reboot the Web Security appliance.  $\begin{picture}(20,20) \put(0,0){\line(1,0){10}} \put(15,0){\line(1,0){10}} \put(15,0){\line(1,0){10}} \put(15,0){\line(1,0){10}} \put(15,0){\line(1,0){10}} \put(15,0){\line(1,0){10}} \put(15,0){\line(1,0){10}} \put(15,0){\line(1,0){10}} \put(15,0){\line(1,0){10}} \put(15,0){\line(1,0){10}} \put(15,0){\line(1,0){10}} \put(15,0){\line(1$ **Note** To verify the browser loads the new online help content in the upgraded version of AsyncOS, you must exit the browser and then open it before viewing the online help. This clears the browser cache of any outdated content.

# **Finding Information about Known and Fixed Issues**

Use the Cisco Software Bug Toolkit to find the most current information about known and fixed defects.

### **Before You Begin**

Register for a Cisco account if you do not have one. Go to <https://tools.cisco.com/RPF/register/register.do>.

#### **Procedure**

**Step 1** Go to <http://tools.cisco.com/Support/BugToolKit/action.do?hdnAction=searchBugs>.

- **Step 2** Log in with your Cisco account credentials.
- **Step 3** Enter information:

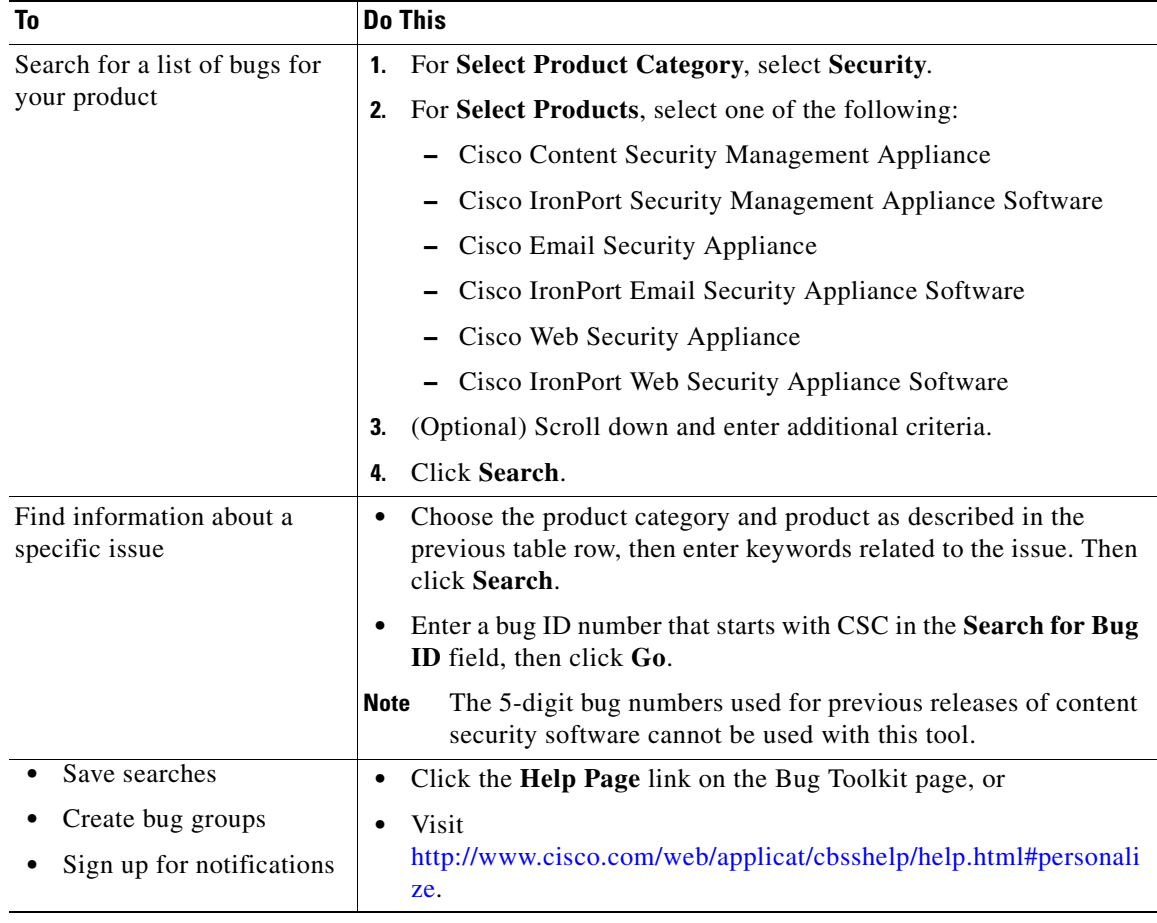

# **Questions About Using Bug Toolkit?**

See:

- **•** <http://www.cisco.com/web/applicat/cbsshelp/help.html#personalize>
- **•** <https://supportforums.cisco.com/community/netpro/online-tools/bugs>

 $\mathbf I$ 

# <span id="page-17-0"></span>**Resolved Issues**

This section includes the following topics:

 **•** [Resolved Issues in Version 7.5.0, page 19](#page-18-0)

# <span id="page-18-0"></span>**Resolved Issues in Version 7.5.0**

 $\overline{\phantom{a}}$ 

Table 3 lists the issues that were resolved in version 7.5.0 of AsyncOS for Web.

*Table 3 Resolved Issues in AsyncOS 7.5.0 for Web* 

| <b>Defect ID</b> | <b>Description</b>                                                                                                    |
|------------------|----------------------------------------------------------------------------------------------------|
| 83817            | Fixed: After upgrade, secondary aggregation fails to upload data from WSA to<br>SMA.                                                                                                    |
|                  | Previously, with secondary aggregation enabled, after upgrading to version 7.5.0,<br>AsyncOS failed to upload secondary data from the Web Security Appliance to the<br>Security Management Appliance. Secondary data now uploads properly. |
| 85053            | Fixed: Web Proxy generates a core file when the server sends data faster than the<br>Web Proxy can scan it                                                                                                    |
|                  | Previously, the Web Proxy generated a core file when the server sent data faster than<br>the Web Proxy could scan it. This no longer occurs. Now, the Web Proxy adapts to<br>receive incoming data at the rate at which it can scan it.    |
| 85730            | Fixed: Multiple HTTPS passthrough requests cause the WSA to run out of free<br>memory resources, causing users to be unable to use the web                                                                                                 |
|                  | This issue could also cause the proxy to restart or core.                                                                                                    |
|                  | Previously, this occurred because these connections were kept open even when no<br>data was passing through them. This no longer occurs.                                                                                                   |
| 86307            | Fixed: Decreased performance when Safe Search and Content Rating are<br>enabled in the Global Policy on a WSA with a complex configuration                                                                                                 |
|                  | Performance no longer degrades when Safe Search and Content Rating are enabled in<br>the Global Policy.                                                                                                    |
| 86797            | Fixed: Use of FTP over HTTP in FireFox and Internet Explorer browsers results<br>in the display of an incorrect directory listing.                                                                                                    |
|                  | Previously, the use of FTP over HTTP in FireFox and Internet Explorer browsers<br>resulted in the display of an incorrect directory listing. The directory listing now<br>displays correctly.                                              |
| 86906            | Fixed: Delayed response to HTTP HEAD requests causes the appliance to appear<br>as offline                                                                                                    |
|                  | The appliance now responds immediately, avoiding the unexpected offline<br>appearance.                                                                                                    |
| 86968            | Fixed: FTP over HTTP CONNECT fails while connecting to FTP sites using<br><b>MLSD</b>                                                                                                    |
|                  | Connections to FTP sites using MLSD are now successful.                                                                                                    |
| 87371            | Fixed: The WSA trusts some intermediate Certificate Authority certificates<br>revoked by Microsoft in June 2012                                                                                                    |
|                  | The compromised intermediate certificates have been added to the proxy certificate<br>blacklist and connections using those certificates are blocked.                                                                                      |

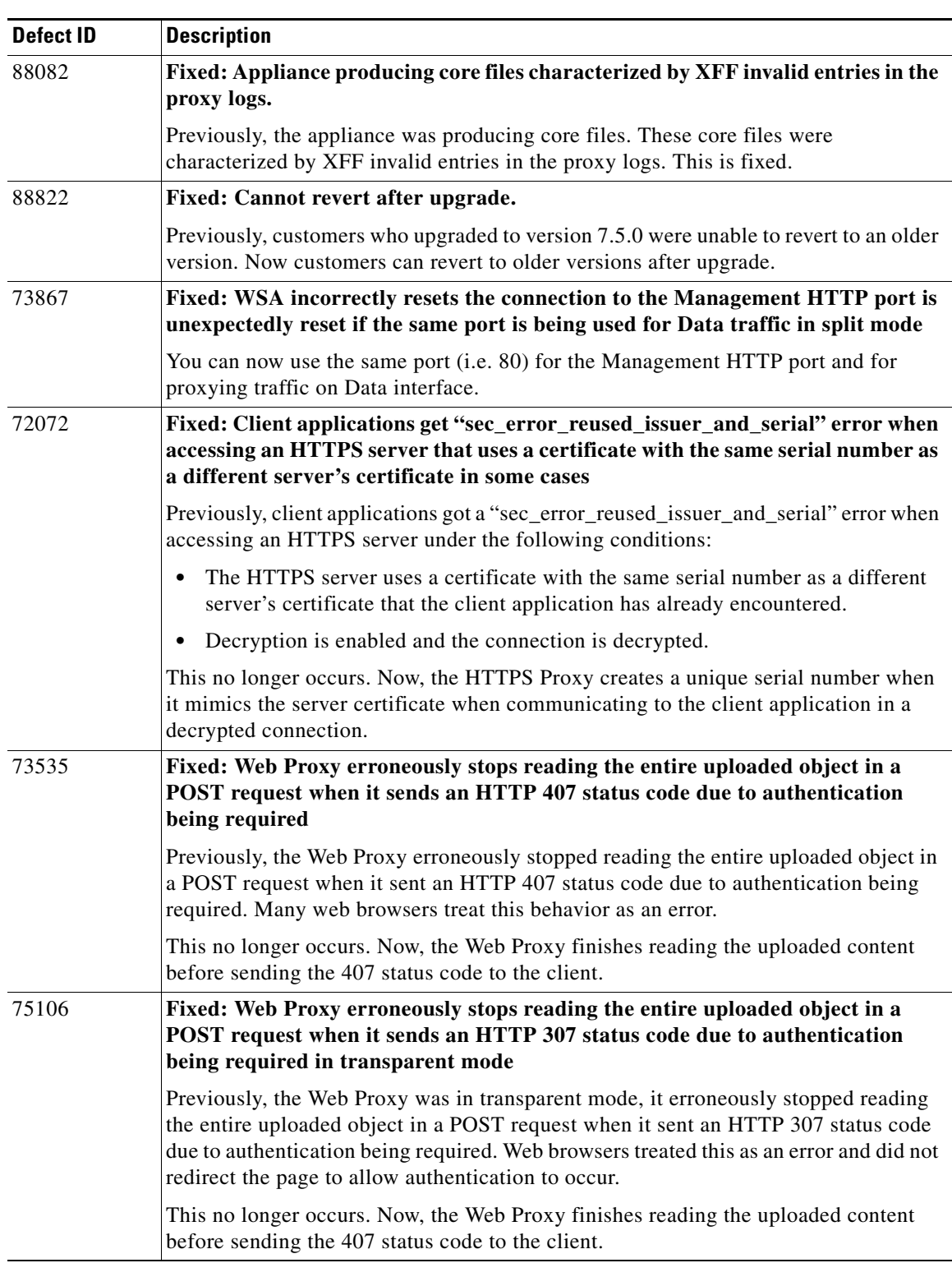

 $\mathsf I$ 

### *Table 3 Resolved Issues in AsyncOS 7.5.0 for Web (continued)*

| <b>Defect ID</b> | <b>Description</b>                                                                                                    |
|------------------|----------------------------------------------------------------------------------------------------|
| 75296            | Fixed: WCCP load balancing negotiation fails when the port numbers are not in<br>the same order in the same WCCP service ID on multiple Web Security<br>appliances                                                                                                    |
|                  | Previously, WCCP load balancing negotiation failed when the port numbers were not<br>in the same order in the same WCCP service ID on multiple Web Security appliances.<br>This no longer occurs.                                                                                                    |
|                  | Now, the web interface sorts the ports in the WCCP service ID before saving the port<br>numbers internally.                                                                                                    |
| 75351            | Fixed: Web Proxy erroneously sends only one cookie to the destination server<br>when a client request contains multiple cookies                                                                                                    |
|                  | Previously, when a client request contained multiple cookies, the Web Proxy<br>erroneously sent only one cookie to the destination server. This no longer occurs.                                                                                                    |
| 76529            | Fixed: Web Proxy erroneously returns 400 Bad Request HTTP status code to<br><b>DELETE</b> requests that contain body content                                                                                                    |
|                  | Previously, the Web Proxy erroneously returned 400 Bad Request HTTP status code<br>to DELETE requests that contain body content. This no longer occurs. Now, it<br>processes the DELETE request as expected.                                                                                                    |
| 79929            | Fixed: Colons are erroneously converted to %3A when Web Tracking results are<br>exported as .csv file                                                                                                    |
|                  | Previously, Colons were erroneously converted to %3A when Web Tracking results<br>were exported as .csv file. This no longer occurs. Now, colons appear properly in CSV<br>files.                                                                                                    |
| 80745            | Fixed: AsyncOS does not serve some PAC files stored on the appliance                                                                                                    |
|                  | Previously, AsyncOS did not serve some PAC files stored on the appliance because it<br>did not correctly save some PAC file configuration information. This no longer<br>occurs.                                                                                                    |
| 83039            | Fixed: Web Proxy generates a core file when non-HTTP data is transparently<br>redirected and sent over a secure SSL tunnel on port 443                                                                                                    |
|                  | Previously, the Web Proxy generated a core file when non-HTTP data was<br>transparently redirected and sent over a secure SSL tunnel on port 443. This no longer<br>occurs.                                                                                                    |
| 83075            | Fixed: Web Tracking Search query generates out of memory error when tracking<br>data contains large amounts of data                                                                                                    |
|                  | Previously, searching Web Tracking data generated an out of memory error when the<br>tracking data contained large amounts of data. This no longer occurs. Now, when you<br>click the Related Transactions link, the web interface displays up to 500 transaction<br>and displays "[Omitted]" when it omits transactions. Also, extremely long URLs are<br>truncated to 1000 characters, and "[truncated]" in the displayed URL. |
| 85307            | Fixed: Loading a configuration file fails after reverting to some versions of<br><b>AsyncOS</b> for Web                                                                                                    |
|                  | Previously, loading a configuration file failed after reverting to some versions of<br>AsyncOS for Web. This no longer occurs.                                                                                                    |

*Table 3 Resolved Issues in AsyncOS 7.5.0 for Web (continued)*

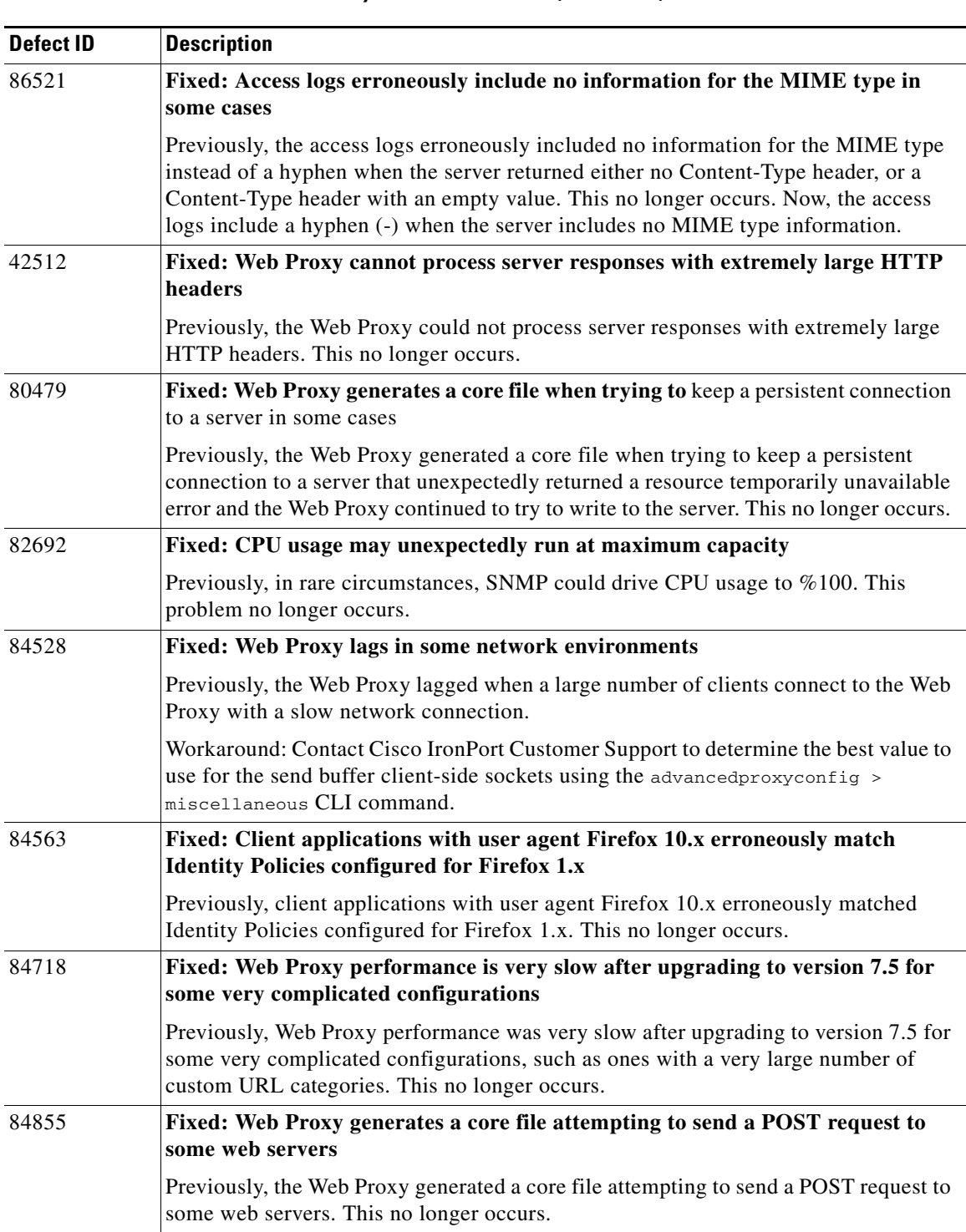

 $\mathsf I$ 

### *Table 3 Resolved Issues in AsyncOS 7.5.0 for Web (continued)*

| <b>Defect ID</b> | <b>Description</b>                                                                                                    |
|------------------|----------------------------------------------------------------------------------------------------|
| 39535, 73610     | Fixed: Application error occurs in the L4 Traffic Monitor when loading or<br>reading the DNS cache in some cases                                                                                                    |
|                  | Previously, an application error occurred in the L4 Traffic Monitor when loading<br>misformatted entries in the DNS cache and when reading a DNS cache with<br>misformatted entries. This no longer occurs. Now, the L4 Traffic Monitor no longer<br>enters misformatted entries, nor does it result in an application fault when it reads<br>misformatted entries. |
| 68501            | Fixed: Incorrect cache state logged in the access logs for native FTP transactions                                                                                                    |
|                  | Previously, native FTP upload and download transactions were logged in the access<br>logs with "NONE" as the cache state. This no longer occurs. Now, they are logged<br>similarly to HTTP transactions. For example, "TCP_MISS" is logged when the FTP<br>object is downloaded from the FTP server instead of from the web cache.                                  |
| 73706            | Fixed: Web Tracking details incorrectly display a web reputation score of 10.1<br>for Access Policies with blocked protocols or user agents                                                                                                    |
|                  | Previously, Web Tracking details incorrectly displayed a web reputation score of 10.1<br>for Access Policies with blocked protocols or user agents. This no longer occurs. Now,<br>"No score" is displayed in these cases.                                                                                                    |
| 79512            | Fixed: Web Tracking unexpectedly stops functioning when processing extremely<br>long URLs                                                                                                    |
|                  | Previously, Web Tracking unexpectedly stopped functioning when processing<br>extremely long URLs. This no longer occurs. Now, extremely long URLs are<br>truncated in Web Tracking. For the full URL, check the access log.                                                                                                    |
| 81001            | Fixed: Web Proxy performance slows down on S160 hardware models in some<br>cases                                                                                                    |
|                  | Previously, Web Proxy performance slowed down on S160 hardware models due to<br>too many internal watchdog processes that monitor anti-malware scanning using too<br>many CPU resources. This no longer occurs. Now, these internal watchdog processes<br>are created less frequently thus causing them to take up fewer CPU resources.                             |
| 70395            | Fixed: RAM usage on the System Status report                                                                                                    |
|                  | The RAM usage on the System Status report may appear unnaturally high when the<br>appliance experiences a light load. The Cisco IronPort AsyncOS for Web User Guide<br>has been updated to explain that this is expected and should not cause undue concern.                                                                                                    |
| 72824            | Fixed: Some streaming media client transactions fail in some cases                                                                                                    |
|                  | Previously, some streaming media client transactions failed when the HTTP GET<br>request included a non-HTTP compliant range request header. This no longer occurs.                                                                                                    |
| 80076            | Fixed: Cannot host a PAC file on the appliance using a single word hostname                                                                                                    |
|                  | Previously, when the appliance hosted a PAC file, clients could not reach it when the<br>appliance hostname was a single word. This no longer occurs.                                                                                                    |
| 80930            | Fixed: Cannot fetch feature keys after upgrading in some cases                                                                                                    |
|                  | Previously, when a feature key was in a pending state and then the appliance was<br>upgraded, the appliance could not fetch new feature keys from the Cisco IronPort<br>server. This no longer occurs.                                                                                                    |

*Table 3 Resolved Issues in AsyncOS 7.5.0 for Web (continued)*

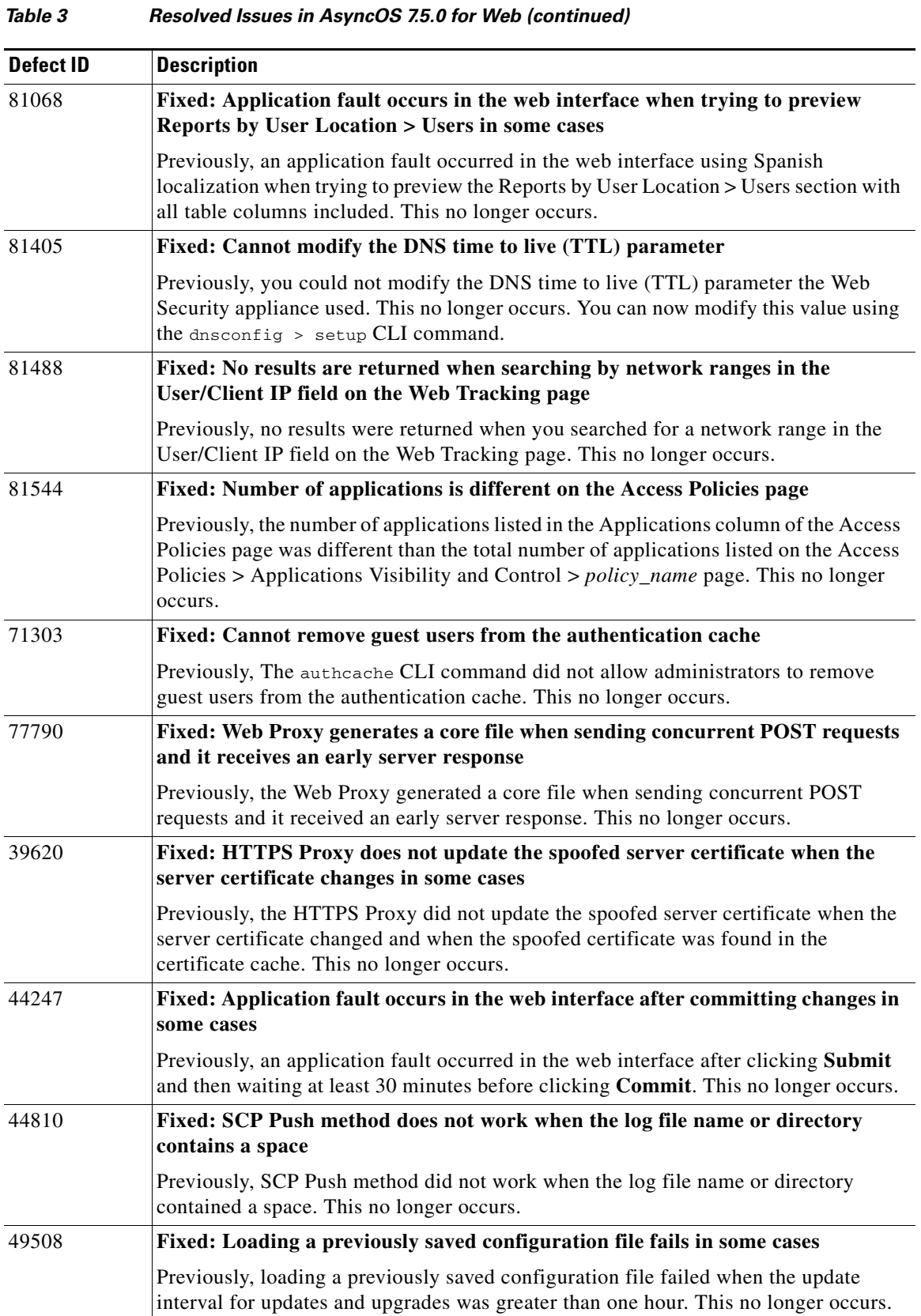

 $\mathbf l$ 

 $\mathsf I$ 

a l

| <b>Defect ID</b> | <b>Description</b>                                                                                                    |
|------------------|----------------------------------------------------------------------------------------------------|
| 53853            | Fixed: Anti-malware scanning error occurs trying to download a Microsoft<br>Windows update executable with heuristic scanning enabled                                                                                                    |
|                  | Previously, an anti-malware scanning error occurred when trying to download a<br>Microsoft Windows update executable when heuristic scanning was enabled. This no<br>longer occurs.                                                                                                    |
| 69457            | Fixed: Redirected explicit transactions always get redirected to port 80 even if<br>port 80 is not an HTTP proxy port                                                                                                    |
|                  | Previously, redirected explicit transactions, such as redirecting for authentication<br>purposes, always get redirected to port 80 even if port 80 is not an HTTP proxy port.<br>This no longer occurs. Now, the requests are redirect to the port on which they were<br>received.                     |
| 70818            | Fixed: Web Proxy does not send user credentials to upstream proxy                                                                                                    |
|                  | Previously, the Web Proxy did not send user credentials to an upstream proxy. This no<br>longer occurs.                                                                                                    |
| 71942            | Fixed: Logging data is recorded on Web Security appliance after enabling<br><b>Centralized Reporting</b>                                                                                                    |
|                  | Previously, when Centralized Reporting was enabled on the Web Security appliance,<br>AsyncOS for Web recorded information in the Web Security appliance logging<br>database as well as collected information for centralized reporting on the Security<br>Management appliance. This no longer occurs. |
| 72794            | Fixed: Application fault occurs when processing and If-Modified-Since header in<br>a PAC file request                                                                                                    |
|                  | Previously, an application fault occurred when processing and If-Modified-Since<br>header in a PAC file request. This no longer occurs.                                                                                                    |
| 73441            | Fixed: Policy trace feature does not work with an LDAP authentication realm in<br>some cases                                                                                                    |
|                  | Previously, the policy trace feature did not work with an LDAP authentication realm<br>that was configured to use "UserObject" for group-authorization. This no longer<br>occurs.                                                                                                    |
| 73527            | Fixed: SNMP memory percentage (.1.3.6.1.4.1.15497.1.1.1.1.0) always displays<br>"1"                                                                                                    |
|                  | Previously, the SNMP memory percentage (.1.3.6.1.4.1.15497.1.1.1.1.0) always<br>displayed "1" instead of the percentage. This no longer occurs.                                                                                                    |
| 73972            | Fixed: Authentication is skipped for explicit Native FTP requests when cookie<br>surrogates are used                                                                                                    |
|                  | Previously, authentication was skipped for explicit Native FTP requests when cookie<br>surrogates were used. This no longer occurs.                                                                                                    |
| 74084            | Fixed: FTP Proxy process leaks memory when processing PASV and PORT FTP<br>commands                                                                                                    |
|                  | Previously, the FTP Proxy process leaked memory when processing PASV and PORT<br>commands. This no longer occurs.                                                                                                    |

*Table 3 Resolved Issues in AsyncOS 7.5.0 for Web (continued)*

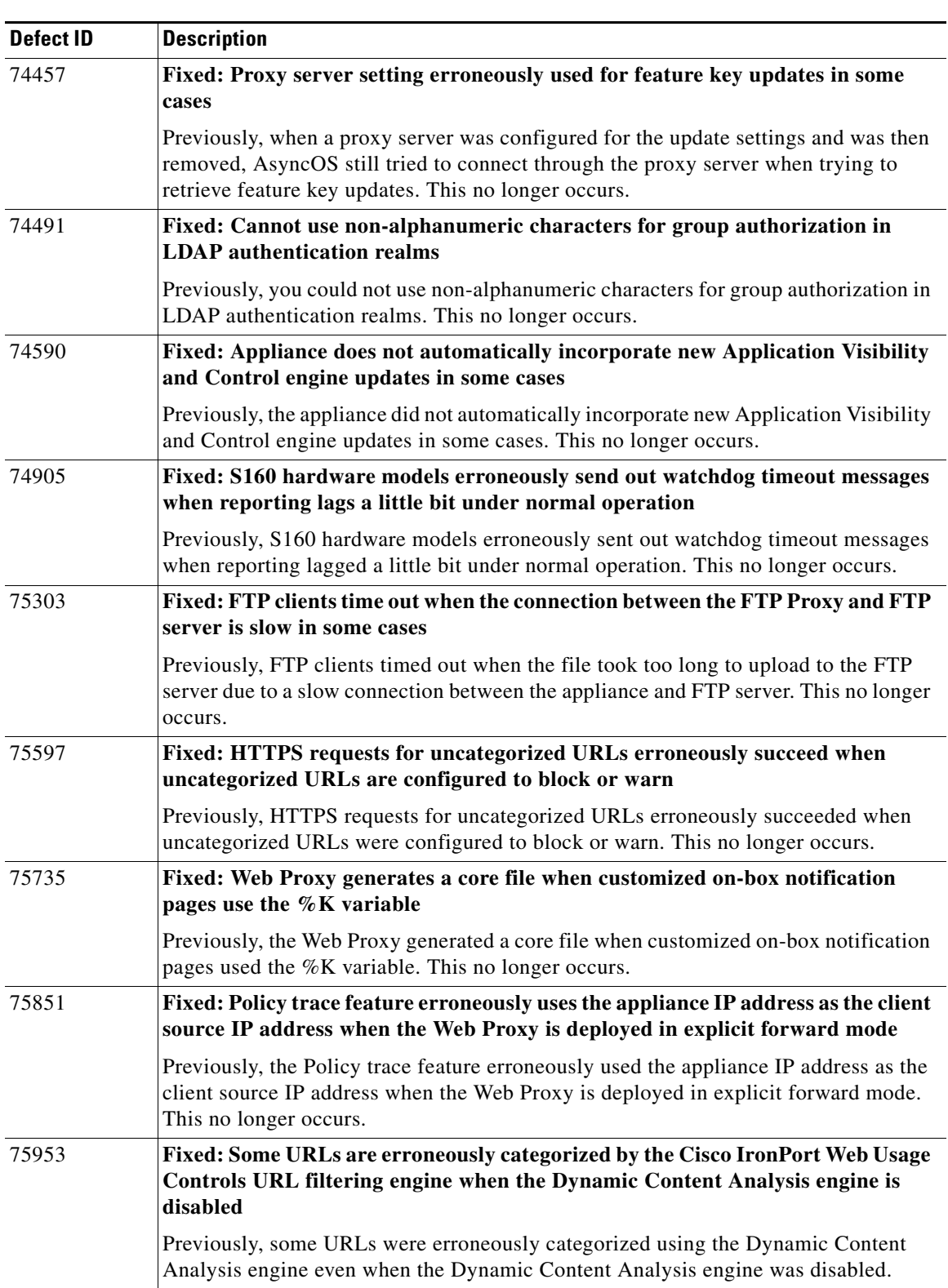

 $\mathsf I$ 

### *Table 3 Resolved Issues in AsyncOS 7.5.0 for Web (continued)*

| <b>Defect ID</b> | <b>Description</b>                                                                                                    |
|------------------|----------------------------------------------------------------------------------------------------|
| 76368            | Fixed: Application fault occurs in the web interface when clicking a second link<br>on the Web Tracking page                                                                                                    |
|                  | Previously, an application fault occurred in the web interface when clicking a second<br>link on the Web Tracking page. This no longer occurs.                                                                                                    |
| 76440            | Fixed: Critical email alert for logging occurs when the Data Security log<br>subscription uses Syslog Push in some cases                                                                                                    |
|                  | Previously, a critical email alert for logging was sent when the Data Security log<br>subscription used Syslog Push with UDP as the protocol and local5 as the Facility.<br>This no longer occurs.                                                 |
| 76632            | Fixed: Web Tracking report does not show POST requests blocked by Cisco<br><b>IronPort Data Security Filters</b>                                                                                                    |
|                  | Previously, the Web Tracking report did not show POST requests blocked by Cisco<br>IronPort Data Security Filters. This no longer occurs.                                                                                                    |
| 76959            | Fixed: Value for CPU usage in proxystat CLI command is divided by 100                                                                                                    |
|                  | Previously, the value for the CPU usage in the proxystat CLI command was divided<br>by 100. This no longer occurs.                                                                                                    |
| 77726            | Fixed: Web reporting in the GUI may become sluggish                                                                                                    |
|                  | Previously, response to any action performed in the web reporting pages could<br>become very slow until the appliance rebooted. This issue has been fixed.                                                                                         |
| 77799            | Fixed: Valid feature keys appear invalid in some cases                                                                                                    |
|                  | Previously, when installing a new valid feature key on an appliance where the feature<br>was disabled, the new feature key appeared invalid. This no longer occurs.                                                                                |
| 77943            | Fixed: Web Proxy generates a core file when it tries to process a malformed<br>authentication URL                                                                                                    |
|                  | Previously, the Web Proxy generated a core file when it tried to process a malformed<br>authentication URL. This no longer occurs.                                                                                                    |
| 77962            | Fixed: Hard disk fills up with temporary files when the appliance restarts while<br>Sophos scans large files                                                                                                    |
|                  | Previously, the appliance hard disk filled up with temporary files when the appliance<br>restarted while Sophos was scanning large files. This no longer occurs. Now, the<br>appliance deletes the temporary files when they are no longer needed. |
| 78408            | Fixed: Appliance becomes unusable when it cannot reach the update server for a<br>full day                                                                                                    |
|                  | Previously, the appliance became unusable when it could not reach the update server<br>for a full day. This no longer occurs.                                                                                                    |
| 78793            | Fixed: Web Proxy generates a core file after leaking numerous connection objects<br>due to processing range requests in some cases                                                                                                    |
|                  | Previously, the Web Proxy generated a core file after leaking numerous connection<br>objects due to processing range requests for objects already contained in the web<br>cache. This no longer occurs.                                            |

*Table 3 Resolved Issues in AsyncOS 7.5.0 for Web (continued)*

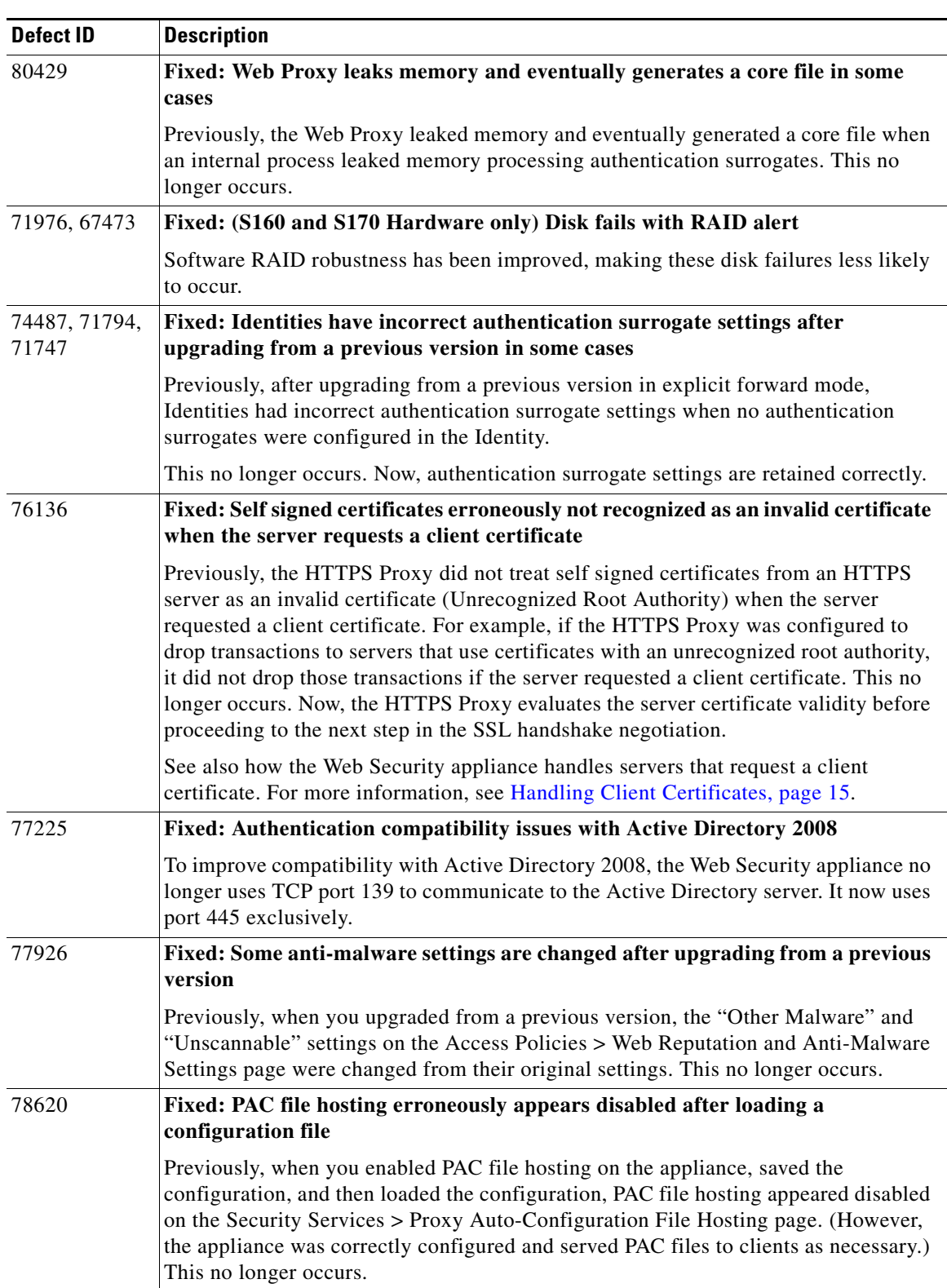

 $\mathsf I$ 

### *Table 3 Resolved Issues in AsyncOS 7.5.0 for Web (continued)*

| <b>Defect ID</b> | <b>Description</b>                                                                                                    |
|------------------|----------------------------------------------------------------------------------------------------|
| 70914            | Fixed: Policy Trace feature does not use the Dynamic Content Analysis engine<br>when performing a trace                                                                                                    |
|                  | Previously, the Policy Trace feature did not use the Dynamic Content Analysis engine<br>when categorizing a URL when performing a trace. This no longer occurs.                                                                                                    |
| 72238            | Fixed: Dynamic Content Analysis engine does not categorize web pages that<br>contain NULL characters                                                                                                    |
|                  | Previously, the Dynamic Content Analysis engine did not categorize web pages that<br>included characters containing NULL bytes. This might happen for web pages whose<br>contents are UTF-16 encoded. This no longer occurs.                                                                                                    |
| 74872            | Fixed: WCCP negotiation with some Cisco 7600 routers fails                                                                                                    |
|                  | Previously, WCCP negotiation with some Cisco 7600 routers failed. This no longer<br>occurs.                                                                                                    |
| 76000            | Fixed: Native FTP connections fail when the configured welcome banner for the<br>FTP Proxy exceeds 1024 characters                                                                                                    |
|                  | Previously, native FTP connections failed when the configured welcome banner for<br>the FTP Proxy exceeded 1024 characters. This no longer occurs.                                                                                                    |
| 76207            | Fixed: Application fault occurs in the web interface when trying to download an<br>uploaded Identity Provider signing certificate                                                                                                    |
|                  | Previously, an application fault occurred in the web interface when trying to download<br>an uploaded Identity Provider signing certificate. This no longer occurs.                                                                                                    |
| 76472            | Fixed: Application fault occurs in the web interface when clicking the Schedule<br>Reports link on the Next Steps page of the System Setup Wizard                                                                                                    |
|                  | Previously, an application fault occurred in the web interface when clicking the<br>Schedule Reports link on the Next Steps page of the System Setup Wizard. This no<br>longer occurs.                                                                                                    |
| 76916            | Fixed: The $\%$ g variable in customized end-user notification pages sometimes<br>erroneously displays the wrong value                                                                                                    |
|                  | Previously, when you customized the end-user notification pages stored on the<br>appliance and included the %g variable, sometimes the variable correctly displayed<br>the custom URL category, and sometimes it displayed a predefined URL category.<br>This no longer occurs.                                                                                             |
| 77271            | Fixed: Browsers cannot access PAC files stored on the appliance when the port is<br>changed in some cases                                                                                                    |
|                  | Previously, browsers could not access PAC files stored on the appliance when the port<br>was changed from the current value and when browsers tried to access the PAC file<br>using only the hostname specified in the Hostnames for Serving PAC Files Directly<br>section on the Security Services > Proxy Auto-Configuration File Hosting page. This<br>no longer occurs. |
| 75040            | Fixed: Application error occurs trying to generate a PDF from the Reports by<br><b>User Location page in some cases</b>                                                                                                    |
|                  | Previously, an application error occurred when you changed the web interface<br>language using the Options menu and then clicked the Printable (PDF) link on the<br>Reports by User Location page. This no longer occurs.                                                                                                    |

*Table 3 Resolved Issues in AsyncOS 7.5.0 for Web (continued)*

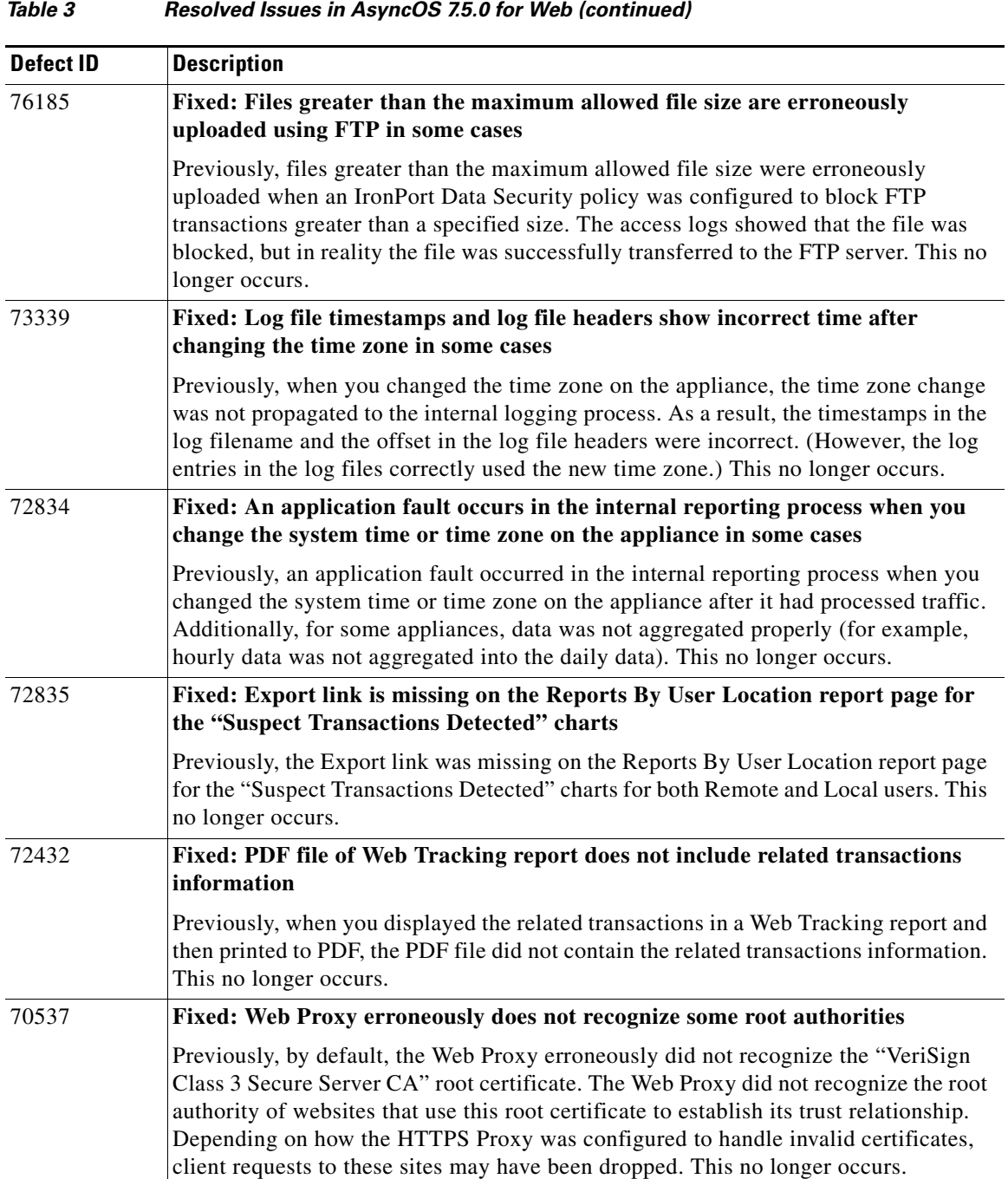

 $\mathbf l$ 

 $\mathsf I$ 

a l

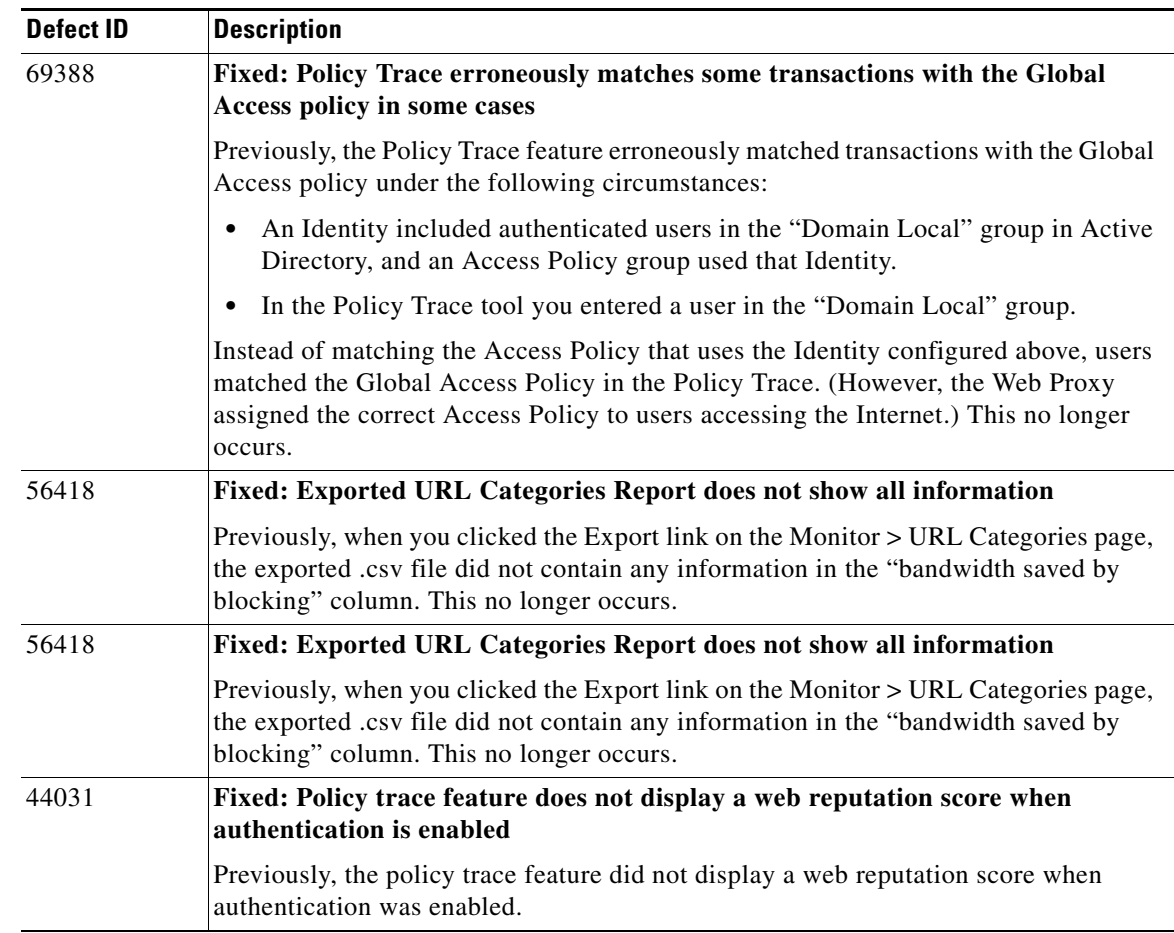

### *Table 3 Resolved Issues in AsyncOS 7.5.0 for Web (continued)*

# <span id="page-30-1"></span><span id="page-30-0"></span>**Known Issues**

 $\overline{\phantom{a}}$ 

[Table 4](#page-30-1) lists the known issues in this release of AsyncOS for Web.

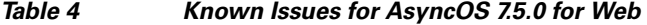

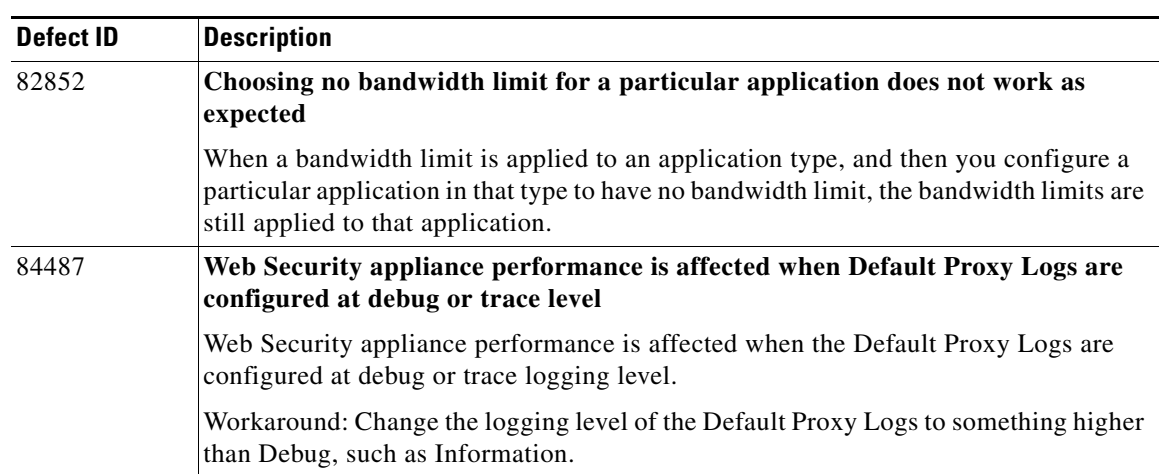

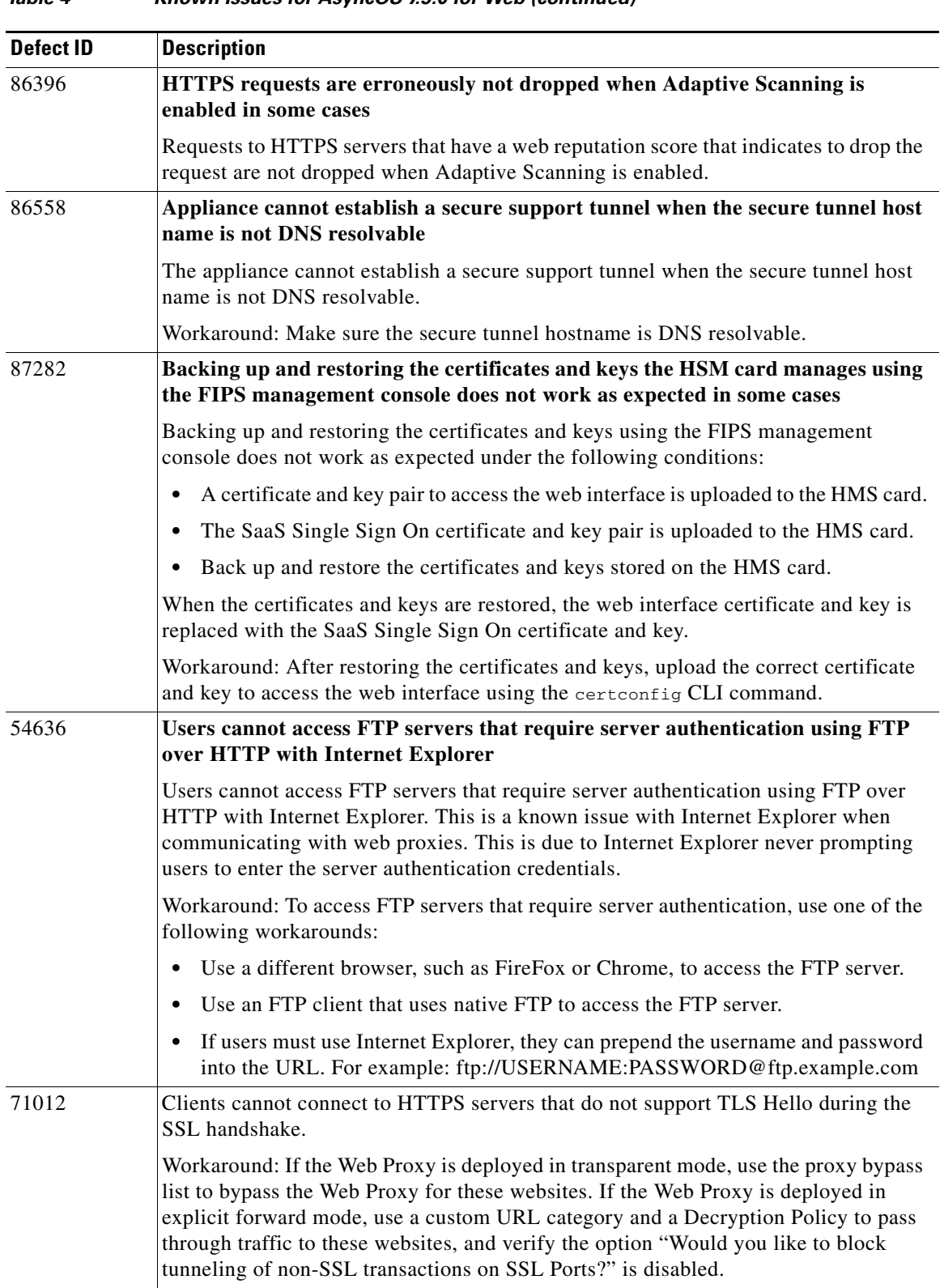

 $\mathbf l$ 

 $\mathsf I$ 

## *Table 4 Known Issues for AsyncOS 7.5.0 for Web (continued)*

×

| <b>Defect ID</b> | <b>Description</b>                                                                                                    |
|------------------|----------------------------------------------------------------------------------------------------|
| 71912            | Google Talk clients cannot successfully log into Google Talk when the HTTPS Proxy<br>decrypts traffic in some cases. Google Talk clients cannot successfully log into<br>Google Talk under the following conditions:                                                  |
|                  | The Web Proxy is deployed in explicit forward mode.<br>$\bullet$                                                                                                    |
|                  | The HTTPS Proxy decrypts the Google Talk traffic.<br>$\bullet$                                                                                                    |
|                  | The Access Policy applied to the Google Talk transaction is not configured to use<br>$\bullet$<br>port 5222 as an HTTP CONNECT Port.                                                                                                    |
|                  | Workaround: Edit the Access Policy that applies to Google Talk transactions and add<br>port 5222 as an HTTP CONNECT Port.                                                                                                    |
| 73469            | Appliance sends out a non-applicable critical alert email in some cases                                                                                                    |
|                  | The Web Security appliance sometimes sends out a non-applicable critical alert email<br>with the following message:                                                                                                    |
|                  | Counter group "MAIL_SYSTEM_CAPACITY" does not exist.                                                                                                    |
| 76210            | Traceback generated after technical support tunnel fails for reasons related to<br>DNS.                                                                                                    |
|                  | When attempting to establish a secure tunnel through which Cisco IronPort technical<br>support can connect to the Appliance, if the tunnel attempt fails for reasons related to<br>DNS, AsyncOS generates a traceback.                                                |
| 79535            | System Capacity reports and logs show CPU activity for some features that are<br>disabled                                                                                                    |
|                  | System Capacity reports and logs may show CPU activity for Web Reputation and<br>Web Categorization when those features are disabled. This is because these measures<br>also include activity related to other services.                                              |
| 81408            | First web reputation database incremental update after upgrading AsyncOS for<br>Web fails in some cases                                                                                                    |
|                  | The first web reputation database incremental update after upgrading AsyncOS for<br>Web fails depending on the Web Proxy load and time of day.                                                                                                    |
|                  | Workaround: Wait until the next full web reputation database update which will occur<br>in less than 24 hours.                                                                                                    |
| 82852            | Overriding the application type bandwidth limit for a particular application does<br>not work                                                                                                    |
|                  | When you define a bandwidth limit for an application type and then override that limit<br>by choosing no bandwidth for a particular application in that application type, the<br>Web Proxy erroneously still applies the defined bandwidth limits to the application. |

*Table 4 Known Issues for AsyncOS 7.5.0 for Web (continued)*

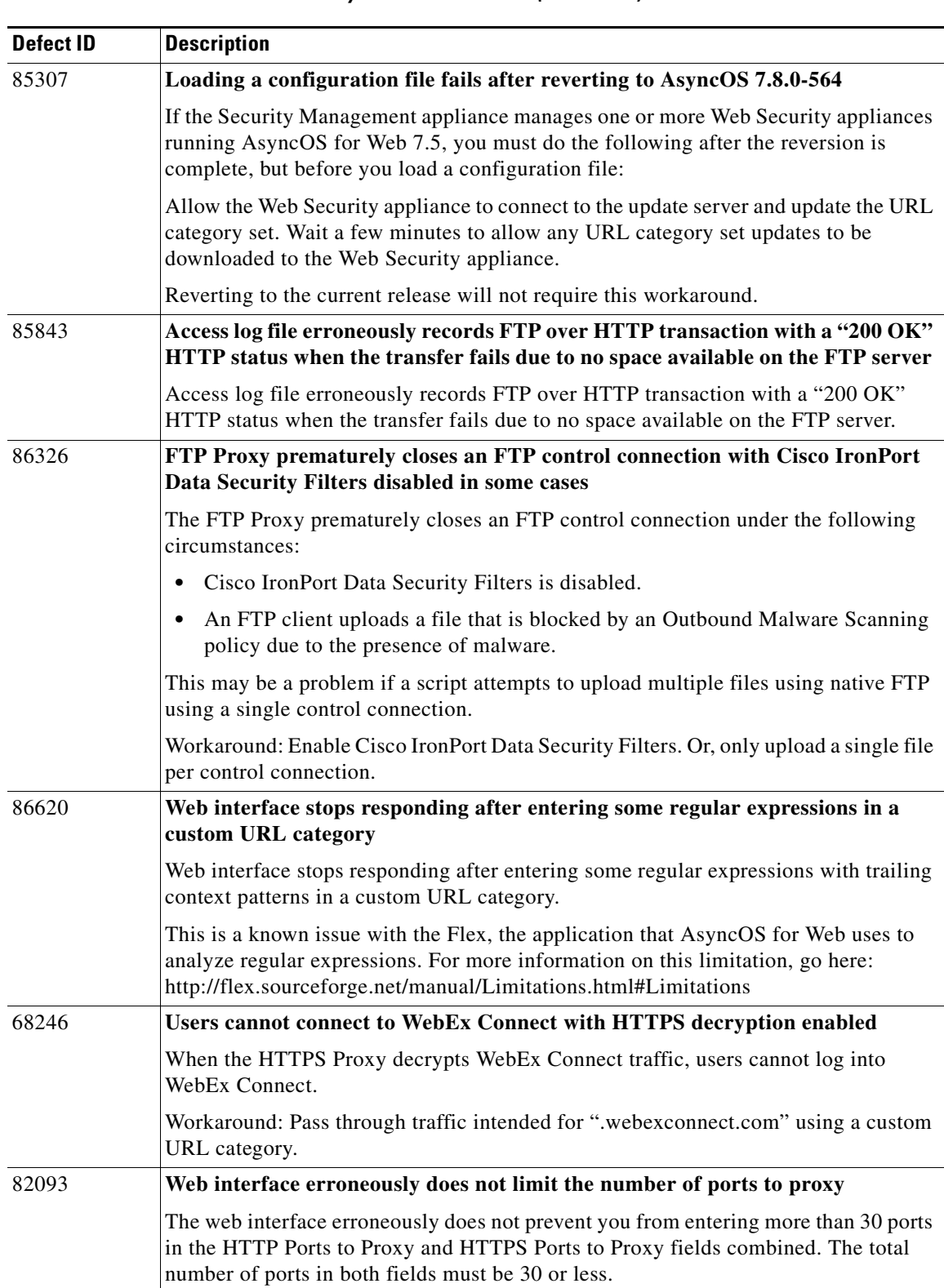

 $\mathsf I$ 

### *Table 4 Known Issues for AsyncOS 7.5.0 for Web (continued)*

a s

| <b>Defect ID</b> | <b>Description</b>                                                                                                    |
|------------------|----------------------------------------------------------------------------------------------------|
| 82244            | Users making web uploads see an Internet redirection message in Internet<br><b>Explorer in some cases</b>                                                                                                    |
|                  | Users who make uploads (POST requests) in Internet Explorer with cookies used as<br>the authentication surrogate see an Internet redirection message in the web browser<br>notifying them that they are being redirected to a different site. This is because the<br>Web Proxy must redirect explicit connections to the Web Proxy itself using a 307<br>HTTP response in order to set the cookie as the authentication surrogate. This is a<br>known issue with Internet Explorer.                                                                                                    |
|                  | Workaround: Users can click Yes in the redirection message window to continue and<br>they will be directed to the originally requested website after the Web Proxy sets the<br>cookie. Or, to prevent users from seeing the redirection message, you can configure<br>Internet Explorer to not show a message in this circumstance by disabling the "Warn<br>if POST submittal is redirected to a zone that does not permit posts" option. Typically,<br>this option is found in Tools > Internet Options > Advanced.                                                                                                    |
| 82662            | SNMP erroneously returns appliance information from the previous version of<br><b>AsyncOS</b> after upgrading                                                                                                    |
|                  | An internal SNMP configuration file fails to update after upgrading from a previous<br>version. SNMP still works, but it returns appliance information from the previous<br>version of AsyncOS. For example, SNMP returns the previous AsyncOS version<br>number.                                                                                                    |
|                  | Workaround: Use the snmpconfig CLI command to disable SNMP and commit the<br>changes, and then use snmpconfig to enable SNMP.                                                                                                    |
| 82857            | External authentication fails with a Juniper SBR RADIUS server in some cases                                                                                                    |
|                  | External authentication fails with a Juniper SBR RADIUS server when RADIUS<br>users are mapped to different Web Security appliance user role types using a RADIUS<br>CLASS attribute.                                                                                                    |
|                  | Workaround: When using a Juniper SBR RADIUS server, use the "Map all externally<br>authenticated users to the Administrator role" option to map all RADIUS users to the<br>Administrator user role type on the Web Security appliance.                                                                                                    |
| 83098            | Users may get prompted to enter authentication credentials when transparent<br>user identification is enabled in some cases                                                                                                    |
|                  | Users may get prompted to enter authentication credentials when transparent user<br>identification is enabled and a client application sends invalid user credentials in a<br>Proxy-Authorization HTTP header in its initial transaction request. These unsolicited<br>user credentials are sent before the Web Proxy requests authentication information.<br>When a client sends unsolicited user credentials, the Web Proxy uses the credentials<br>in the Proxy-Authorization HTTP header instead of using transparent user<br>identification to obtain the identity. If the credentials in the HTTP header are invalid,<br>users are prompted to enter credentials instead of being identified transparently. |
| 84178            | Transparent HTTPS traffic is always logged as decrypted when authentication is<br>required and a Routing Policy applies                                                                                                    |
|                  | When the HTTPS Proxy is enabled, transparent HTTPS traffic is always logged as<br>decrypted when authentication is required and a Routing Policy applies. Note that the<br>HTTPS traffic is passed through, decrypted, or dropped as configured.                                                                                                    |

*Table 4 Known Issues for AsyncOS 7.5.0 for Web (continued)*

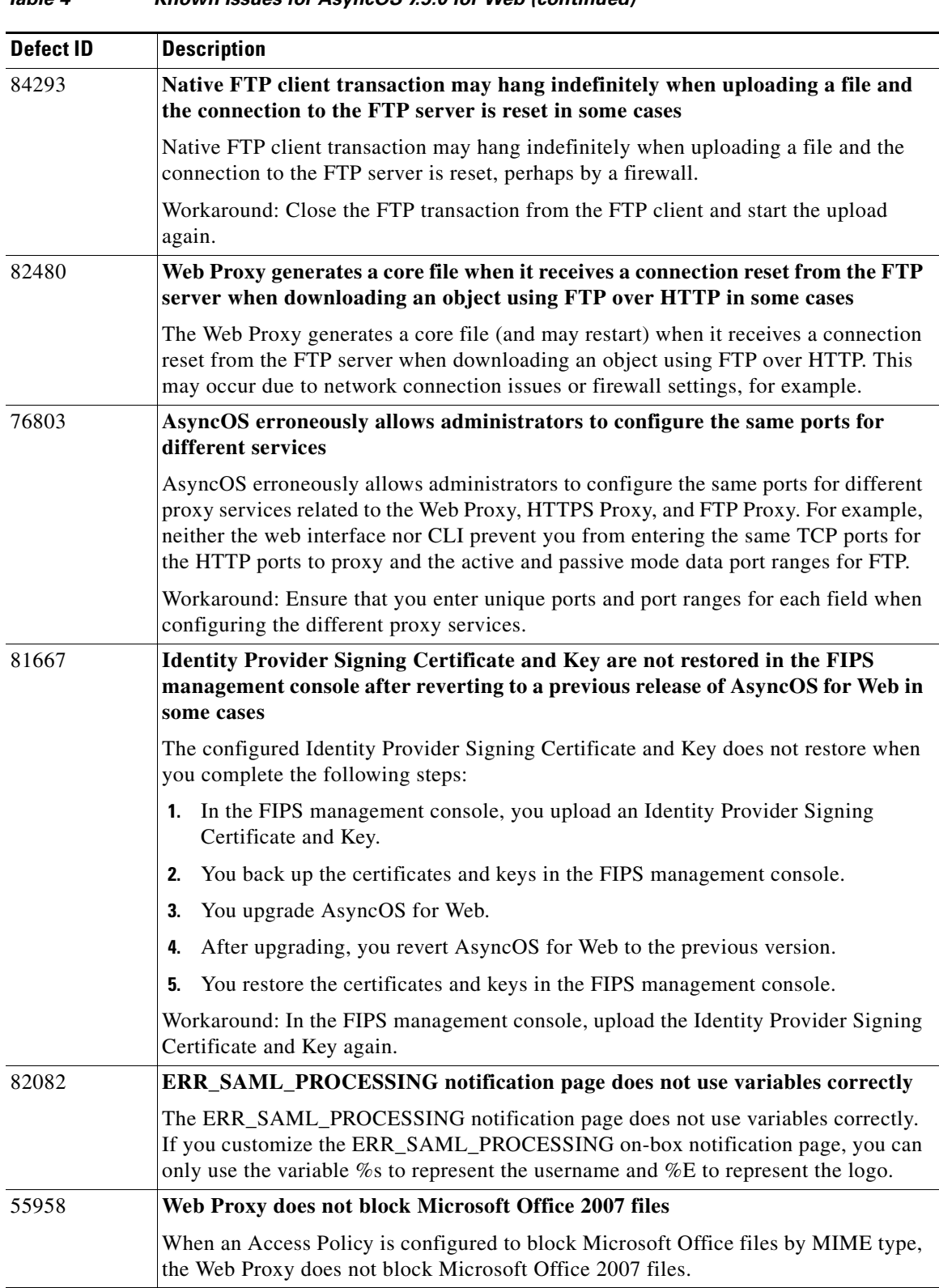

 $\mathbf l$ 

 $\mathsf I$ 

## *Table 4 Known Issues for AsyncOS 7.5.0 for Web (continued)*

a s

| <b>Defect ID</b> | <b>Description</b>                                                                                                    |
|------------------|----------------------------------------------------------------------------------------------------|
| 71012            | Clients cannot connect to HTTPS servers that do not support TLS Hello during<br>the SSL handshake                                                                                                    |
|                  | Clients cannot connect to HTTPS servers that do not support TLS Hello during the<br>SSL handshake.                                                                                                    |
|                  | Workaround: If the Web Proxy is deployed in transparent mode, use the proxy bypass<br>list to bypass the Web Proxy for these websites. If the Web Proxy is deployed in<br>explicit forward mode, use a custom URL category and a Decryption Policy to pass<br>through traffic to these websites, and verify the option "Would you like to block<br>tunneling of non-SSL transactions on SSL Ports?" is disabled. |
| 71912            | Google Talk clients cannot successfully log into Google Talk when the HTTPS<br>Proxy decrypts traffic in some cases                                                                                                    |
|                  | Google Talk clients cannot successfully log into Google Talk under the following<br>conditions:                                                                                                    |
|                  | The Web Proxy is deployed in explicit forward mode.<br>$\bullet$                                                                                                    |
|                  | The HTTPS Proxy decrypts the Google Talk traffic.<br>$\bullet$                                                                                                    |
|                  | The Access Policy applied to the Google Talk transaction is not configured to use<br>port 5222 as an HTTP CONNECT Port.                                                                                                    |
|                  | Workaround: Edit the Access Policy that applies to Google Talk transactions and add<br>port 5222 as an HTTP CONNECT Port.                                                                                                    |
| 72798            | Clients are continually prompted to authenticate when accessing some servers<br>that require authentication and when NTLM authentication is enabled on the<br>appliance in some cases                                                                                                    |
|                  | Clients are continually prompted to authenticate when using Internet Explorer to<br>access servers that require authentication when NTLM authentication is enabled on<br>the appliance. This is a known issue with Internet Explorer.                                                                                                    |
|                  | Workaround: Read the following Microsoft support article for more information:                                                                                                    |
|                  | http://support.microsoft.com/?scid=kb;en-us;820780&x=6&y=10                                                                                                    |
|                  | Or, use Internet Explorer 9 on Windows 7.                                                                                                    |
| 79488            | Custom format specifier %k in the Access logs returns 255.255.255.255 for all<br>cached objects                                                                                                    |
|                  | When you include the %k format specifier as a custom field in the Access logs, the<br>access log entry displays 255.255.255.255 when the object was served from the cache.                                                                                                    |

*Table 4 Known Issues for AsyncOS 7.5.0 for Web (continued)*

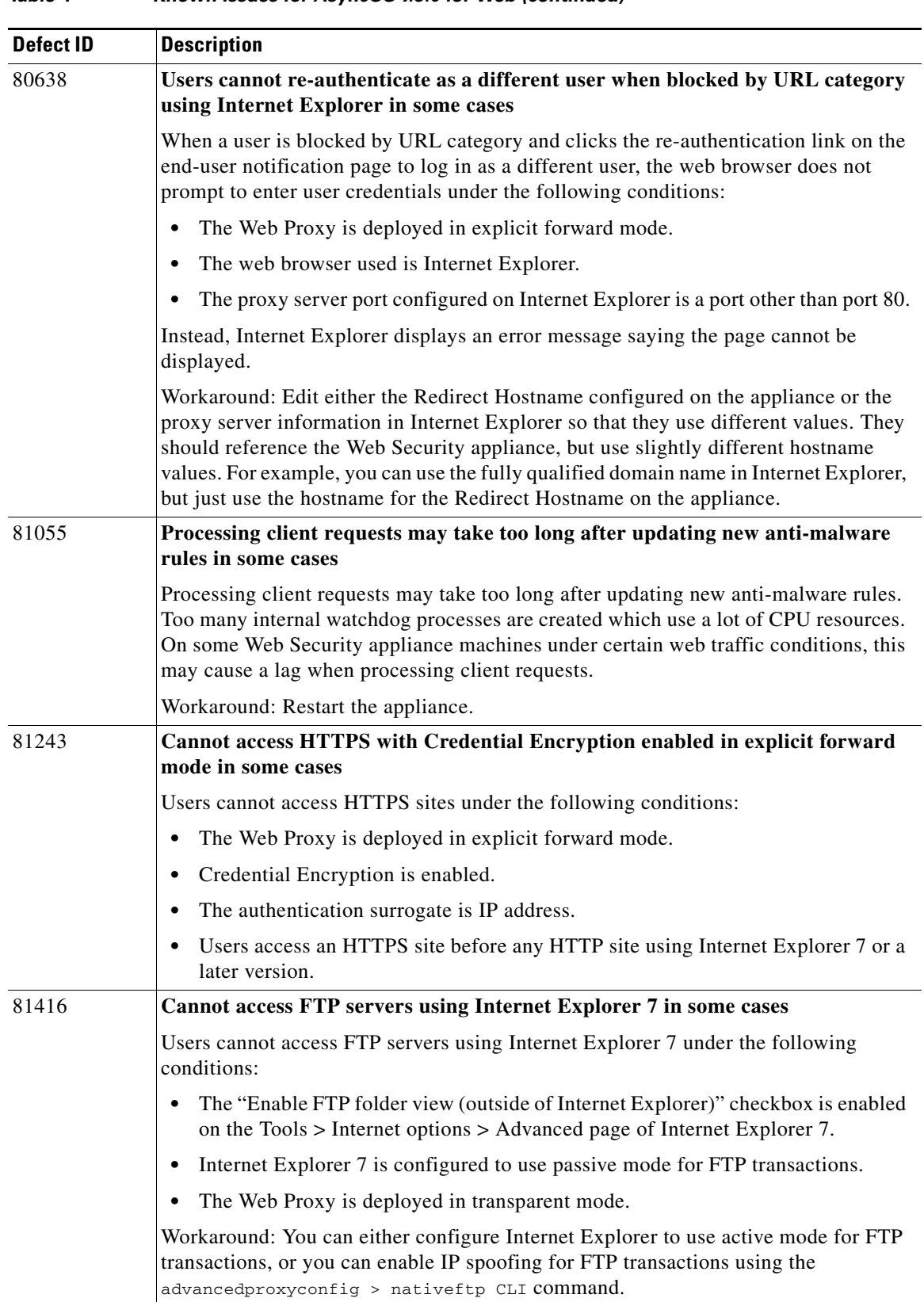

 $\mathbf l$ 

 $\mathsf I$ 

## *Table 4 Known Issues for AsyncOS 7.5.0 for Web (continued)*

П

| <b>Defect ID</b> | <b>Description</b>                                                                                                    |
|------------------|----------------------------------------------------------------------------------------------------|
| 78517            | Some FTP clients may time out and close the connection with the FTP Proxy<br>early when uploading very large files and IronPort Data Security Policies are<br>enabled                                                                                                    |
|                  | Some FTP clients may time out and close the connection with the FTP Proxy early<br>when uploading very large files and IronPort Data Security Policies are enabled. This<br>results when the FTP Proxy requires more time to upload the file to the FTP server<br>and the connection between the FTP client and the FTP Proxy has been idle for more<br>than the configured time on the FTP client. Note that the FTP Proxy correctly uploads<br>the file to the FTP server even if the FTP client closes its connection with the FTP<br>Proxy. |
|                  | Workaround: Increase the appropriate idle timeout value on the FTP client.                                                                                                    |
| 77286            | Cannot change directory using a relative path with native FTP in some cases                                                                                                    |
|                  | When you enter a maximum path size for the FTP server directory that is less than<br>1024 (using advancedproxyconfig > nativeftp command), users cannot change the<br>directory using a relative path such as "cd".                                                                                                    |
|                  | Workaround: Use the advancedproxyconfig > nativeftp CLI command and change<br>the maximum path size for an FTP server directory to a value equal to or greater than<br>1024. Or, to go to the desired directory, specify the absolute path in the FTP client.                                                                                                    |
| 73151            | Web Proxy erroneously returns the "Policy: URL Filtering" notification page<br>instead of the "DNS Failure" page in some cases                                                                                                    |
|                  | The Web Proxy erroneously returns the "Policy: URL Filtering" end-user notification<br>page instead of the "DNS Failure" page when there is a DNS failure and<br>uncategorized URLs are set to Block.                                                                                                    |
| 75322            | Access logs erroneously show "ns" as the Web Reputation filters score for DNS<br>lookup failures                                                                                                    |
|                  | The access logs erroneously show "ns" as the Web Reputation filters score for DNS<br>lookup failures instead of "dns."                                                                                                    |
| 75793            | Access logs erroneously record the ACL decision tag as DECRYPT instead of<br><b>PASSTHROUGH</b> in some cases                                                                                                    |
|                  | The access logs erroneously record the ACL decision tag as DECRYPT instead of<br>PASSTHROUGH when the HTTPS server requests a client certificate. However, these<br>transactions are passed through to the HTTPS server and are not decrypted.                                                                                                    |
| 72637            | Cannot upgrade from version 6.3 using Internet Explorer 6                                                                                                    |
|                  | When you use Internet Explorer 6 to access the appliance to upgrade AsyncOS for<br>Web from version 6.3, the System Upgrade page does not display the Continue button<br>which prevents the upgrade from processing completely.                                                                                                    |
|                  | Workaround: Use a different browser or browser version to access the web interface<br>for upgrading.                                                                                                    |

*Table 4 Known Issues for AsyncOS 7.5.0 for Web (continued)*

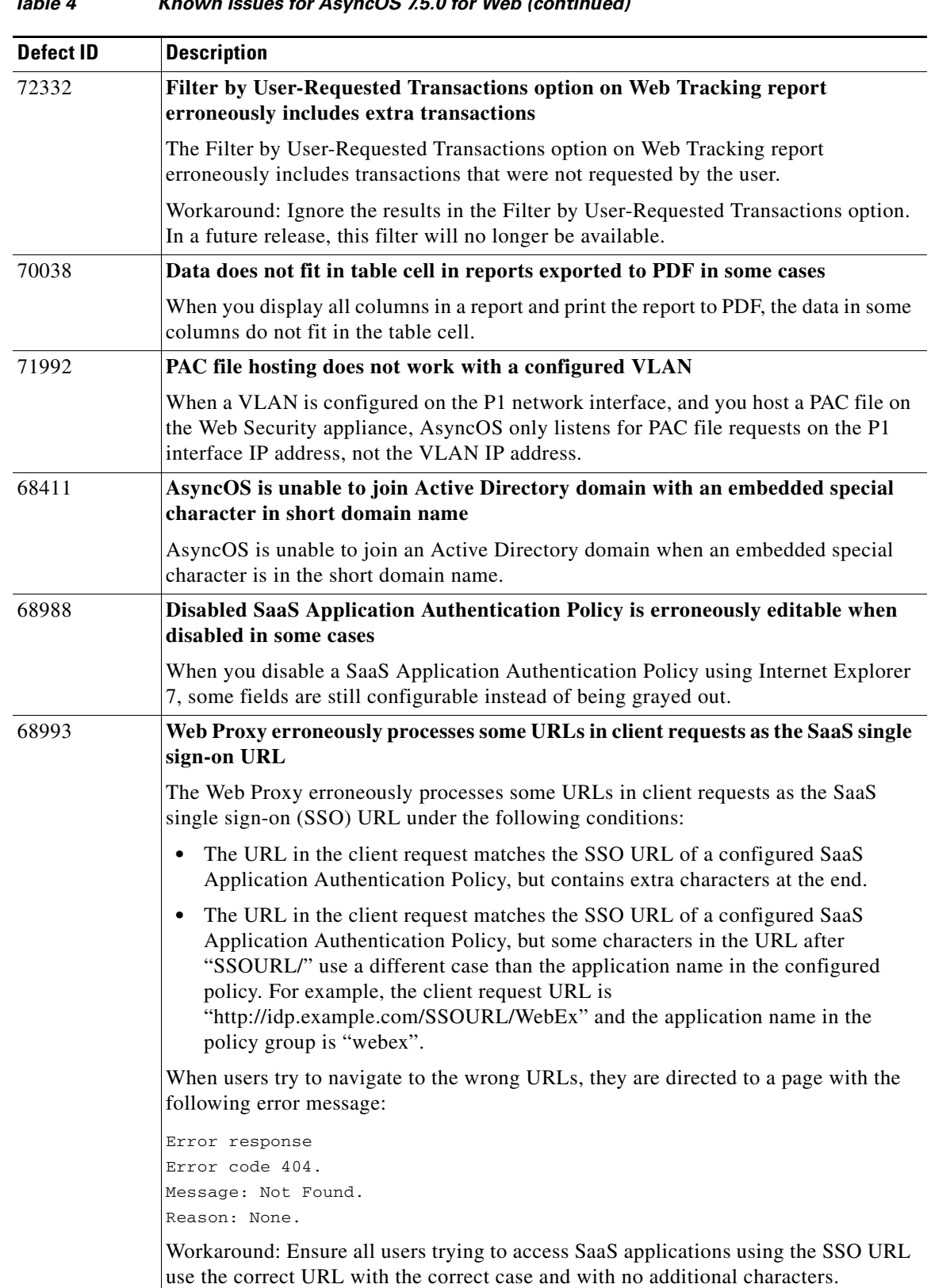

 $\mathbf l$ 

 $\mathsf I$ 

×

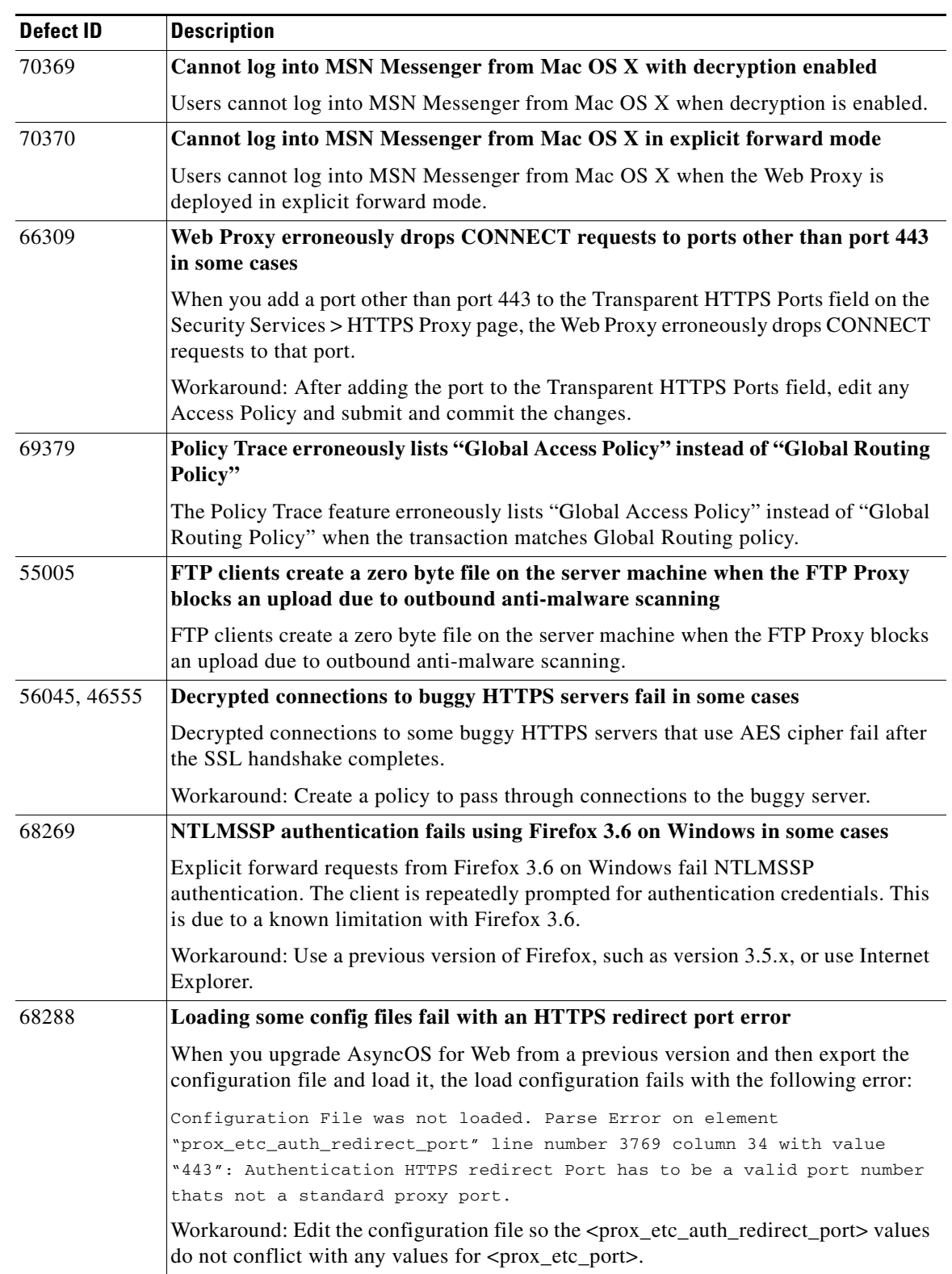

### *Table 4 Known Issues for AsyncOS 7.5.0 for Web (continued)*

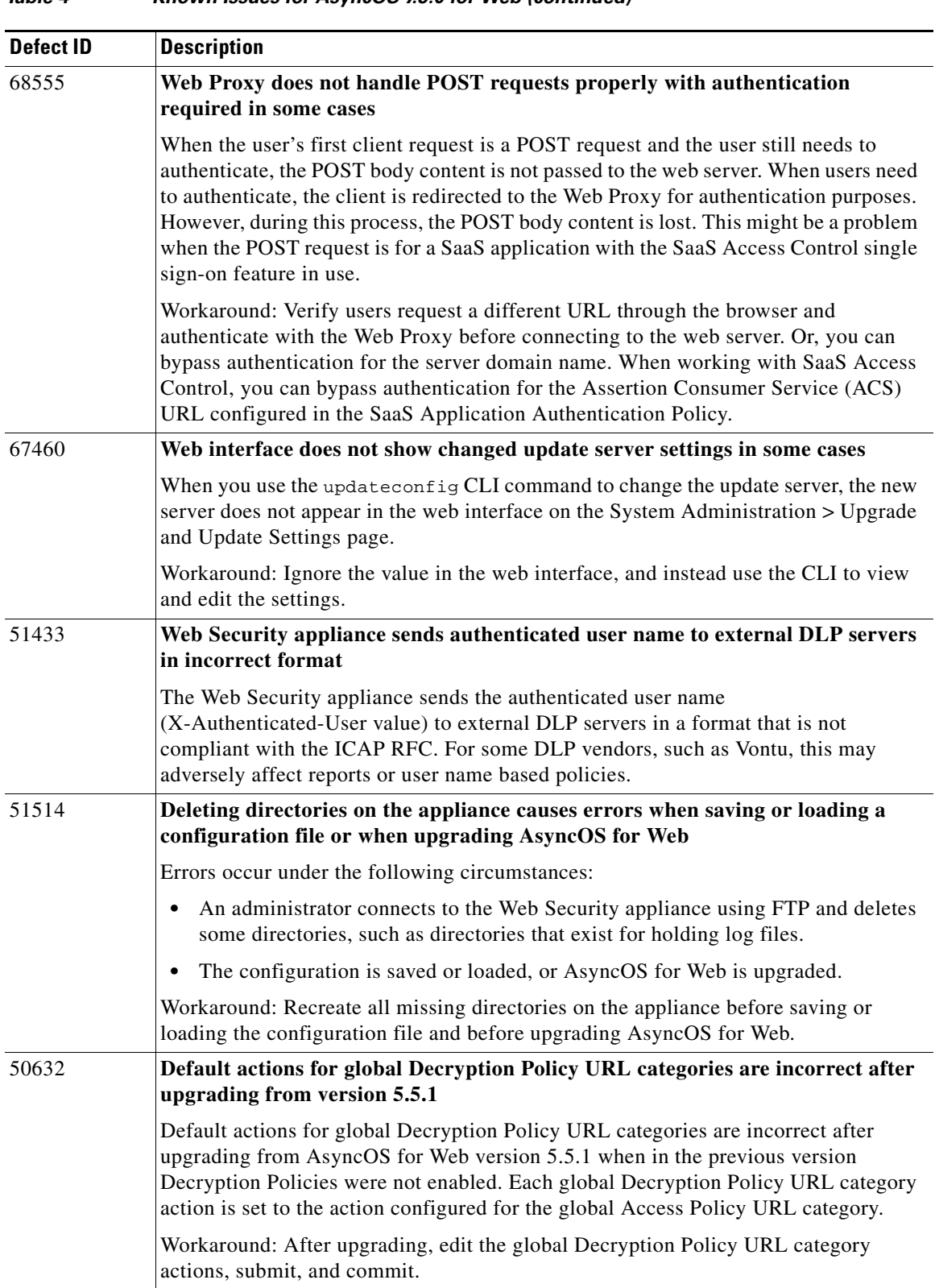

 $\mathbf l$ 

 $\mathsf I$ 

*Table 4 Known Issues for AsyncOS 7.5.0 for Web (continued)*

| <b>Defect ID</b> | <b>Description</b>                                                                                                    |
|------------------|----------------------------------------------------------------------------------------------------|
| 53869            | Not all data in a native FTP transfer is uploaded with external DLP enabled in<br>some cases                                                                                                    |
|                  | When uploading a 2 GB file using native FTP with external DLP enabled, not all data<br>is uploaded to the server when the external DLP server is Vontu Web Prevent version<br>9.                                                                                                    |
| 49335            | Access logs sometimes show inconsistent ACL decision tags for tunneled HTTPS<br>traffic when HTTPS proxy is disabled                                                                                                    |
|                  | The access logs sometimes show inconsistent ACL decision tags for tunneled HTTPS<br>traffic when HTTPS proxy is disabled. Some access log entries might show<br>"OTHER-NONE" and some might show "DEFAULT_CASE" at the beginning of each<br>ACL decision tag for tunneled HTTPS transactions. "OTHER-NONE" indicates that<br>the Web Proxy did not make a final ACL decision when the transaction ended. |
| 50219, 50995     | <b>IronPort Data Security scanning is bypassed for some websites</b>                                                                                                    |
|                  | IronPort Data Security scanning is bypassed under the following circumstances:                                                                                                    |
|                  | The client machine uses Adobe Flash version 10 and the client browser is<br>$\bullet$<br>configured to explicitly forward transactions to the Web Security appliance.                                                                                                    |
|                  | Users upload files to some websites, such as Flickr and Gmail (attachments), and<br>$\bullet$<br>the total upload size exceeds the minimum scanning threshold.                                                                                                    |
|                  | This is a problem with Adobe Flash. Flash version 10 allows these websites to ignore<br>the configured proxy settings in the browser and instead causes transaction to bypass<br>the Web Proxy.                                                                                                    |
|                  | Workaround: Deploy the Web Security appliance in transparent mode, or deploy the<br>Web Security appliance in explicit forward mode and disallow direct access to port 80<br>on the firewall.                                                                                                    |
| 49505            | Upload requests of 1 GB and greater are not blocked in some cases                                                                                                    |
|                  | When an IronPort Data Security Policy is configured to block HTTP or FTP upload<br>requests of 1 GB or greater, upload requests of 1 GB or greater are not blocked.<br>Instead, they are successfully upload either fully or partially.                                                                                                    |
|                  | Workaround: To block upload requests of 1 GB or later, configure the IronPort Data<br>Security Policies to block HTTP and FTP requests at a size less than 1 GB.                                                                                                    |
| 49677            | Web interface does correctly validate some IronPort Data Security Policies<br>values in some cases                                                                                                    |
|                  | When the minimum request body size for the IronPort Data Security Filters is set to<br>a value other than the default value of 4 KB, the web interface erroneously performs<br>the following:                                                                                                    |
|                  | Prevents you from defining a maximum file size in the IronPort Data Security<br>$\bullet$<br>Policies less than 4 KB when the minimum request body size is less than 4 KB.                                                                                                    |
|                  | Allows you to define a maximum file size in the IronPort Data Security Policies<br>$\bullet$<br>with a value that is less than the minimum request body size when the minimum<br>request body size is greater than 4 KB.                                                                                                    |

*Table 4 Known Issues for AsyncOS 7.5.0 for Web (continued)*

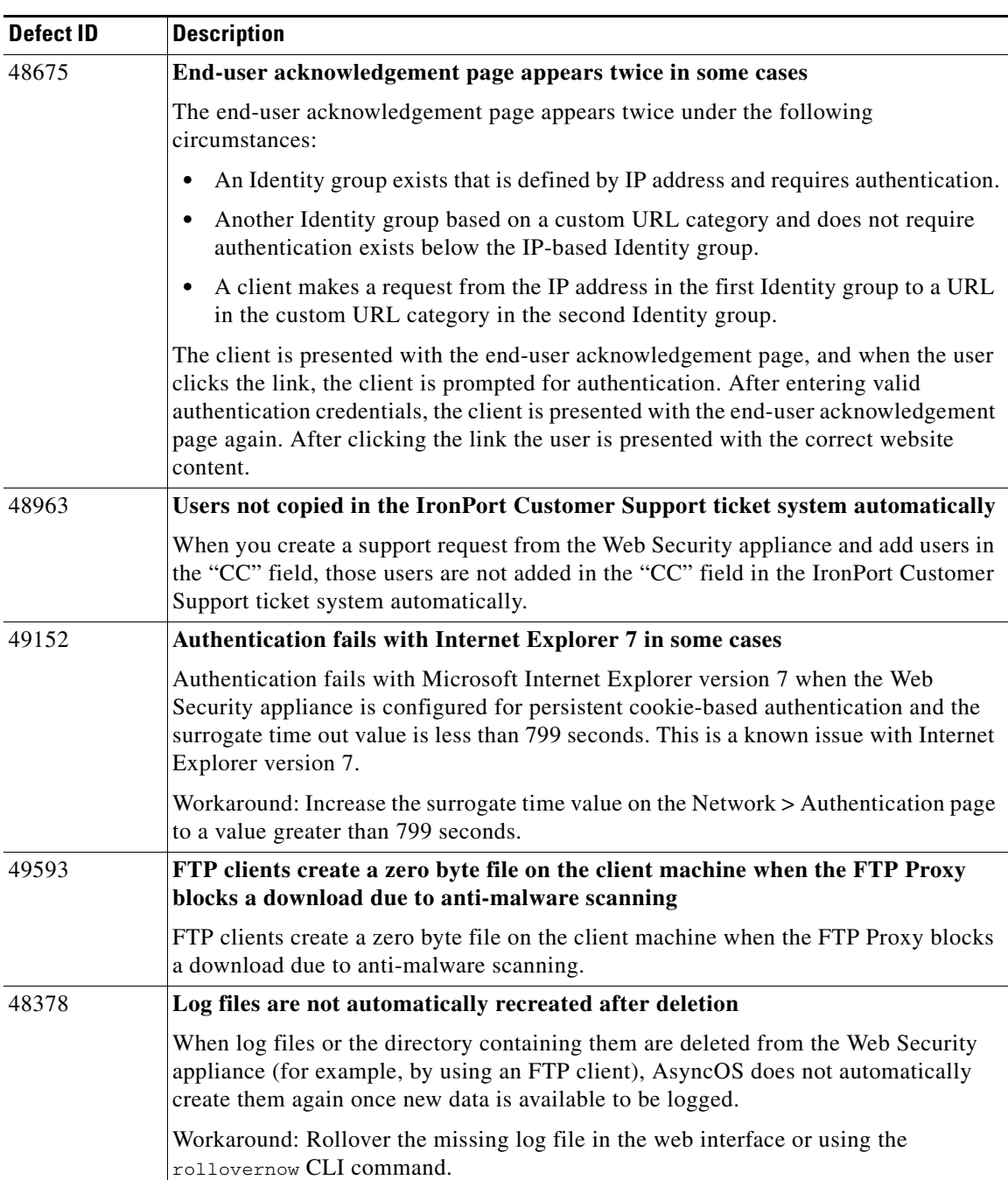

 $\mathsf I$ 

### *Table 4 Known Issues for AsyncOS 7.5.0 for Web (continued)*

| Defect ID | <b>Description</b>                                                                                                    |
|-----------|----------------------------------------------------------------------------------------------------|
| 45760     | Authenticated users can erroneously access websites because they are not<br>authenticated again in some cases                                                                                                    |
|           | When the Web Security appliance is deployed in transparent mode, authenticated<br>users can access a website they should not be able to access under the following<br>conditions:                                                                     |
|           | The user successfully authenticates as a member of an authentication realm.<br>$\bullet$                                                                                                    |
|           | That authentication realm and a custom URL category are used as membership<br>$\bullet$<br>criteria in an Identity group. The user accesses a website using an Access Policy<br>using that Identity group.                                            |
|           | Another Identity group exists that uses a different authentication realm and a<br>$\bullet$<br>different custom URL category.                                                                                                    |
|           | The user keeps the <i>same</i> browser session open (uses a persistent connection) and<br>$\bullet$<br>accesses a website used in the custom URL category specified in the other<br>Identity group.                                                   |
|           | The user is not authenticated in the other authentication realm (and is not a member<br>of it) and therefore should not have access to sites in the other custom URL category.                                                                        |
| 44023     | External authentication does not fail over to the next configured RADIUS server<br>when DNS fails to resolve the first RADIUS server                                                                                                    |
|           | External authentication does not fail over to the next configured RADIUS server when<br>DNS fails to resolve the first RADIUS server. Instead, the appliance tries to<br>authenticate the user as a local user defined on the Web Security appliance. |
| 46044     | Refreshing a website in Internet Explorer 6 causes the browser to hang in some<br>cases                                                                                                    |
|           | Internet Explorer 6 (version 6.0.2900.2180.xpsp_sp2_gdr.080814-1233) hangs under<br>the following conditions:                                                                                                    |
|           | The Web Security appliance is deployed in explicit forward mode.<br>$\bullet$                                                                                                    |
|           | Authentication and credential encryption are enabled.<br>$\bullet$                                                                                                    |
|           | The Internet Explorer 6 user clicks the Refresh button in the browser for content<br>$\bullet$<br>that already exists in the browser's cache.                                                                                                    |
|           | Workaround: Use a different version of Internet Explorer or a different browser. This<br>is a known issue with Internet Explorer 6.                                                                                                    |

*Table 4 Known Issues for AsyncOS 7.5.0 for Web (continued)*

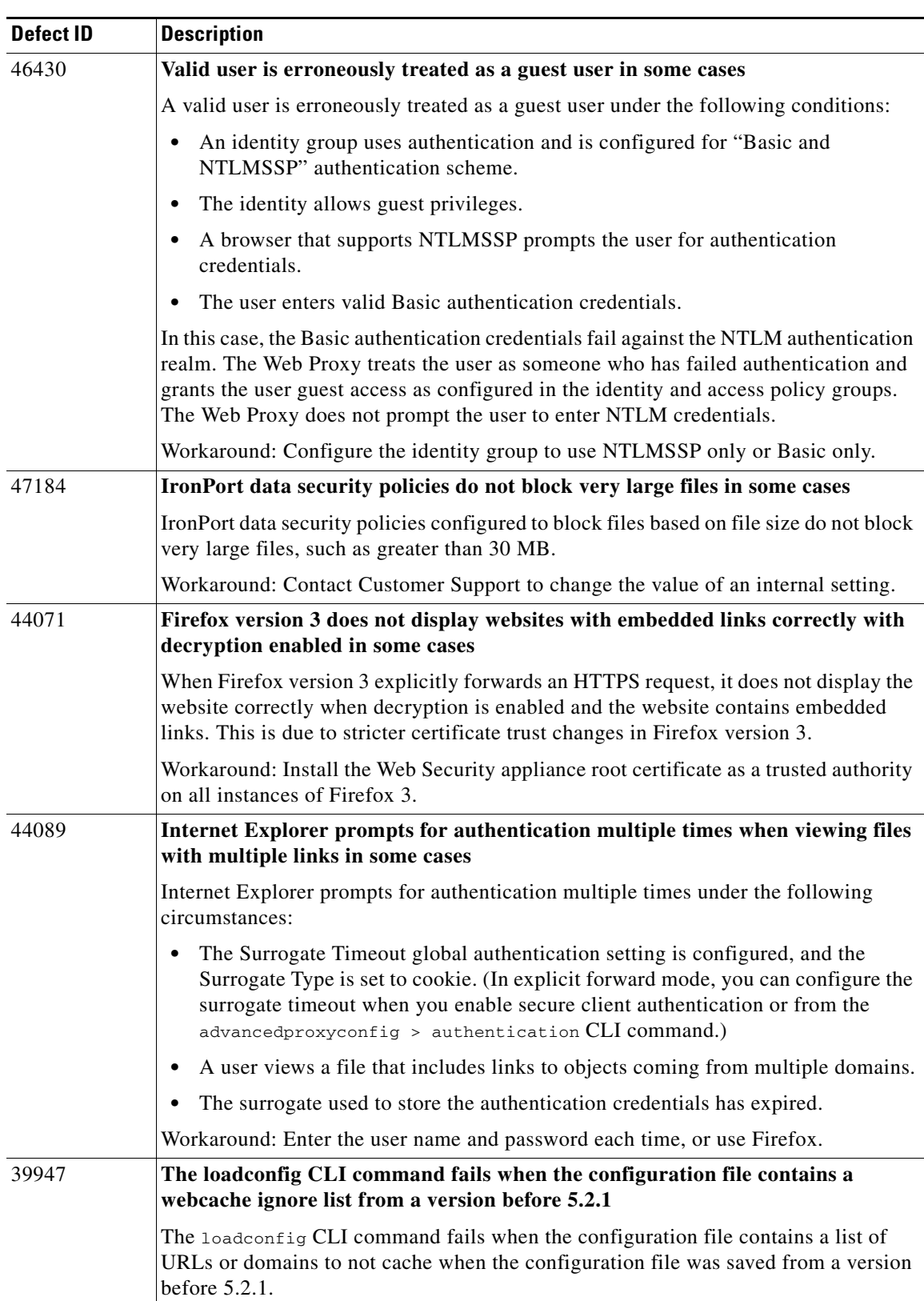

 $\mathsf I$ 

### *Table 4 Known Issues for AsyncOS 7.5.0 for Web (continued)*

| <b>Defect ID</b> | <b>Description</b>                                                                                                    |
|------------------|----------------------------------------------------------------------------------------------------|
| 40872            | Cannot create a computer object on an Active Directory server using the<br>createcomputerobject CLI command in some cases                                                                                                    |
|                  | The createcomputerobject CLI command does not successfully create a computer<br>object on an Active Directory server when the security mode is set to "domain." The<br>command returns the following error:                                                                                                    |
|                  | Error: Unable to retrieve NTLM Authentication Realm settings. Check the realm<br>name "realm name"                                                                                                    |
|                  | Workaround: Use the web interface to create the computer object for the NTLM<br>authentication realm by joining the domain. Or, you can set the security mode to<br>"ADS."                                                                                                    |
| 41942            | Need to verify Authentication Transparent Redirect Hostname after any<br>interface host name change                                                                                                    |
|                  | If any interface hostname (the M1 or P1 interface, for example) is changed, the<br>administrator must verify that the transparent redirect hostname is set correctly to<br>reflect the change.                                                                                                    |
| 42584            | Some mobile devices that use ActiveSync cannot synchronize when<br>authentication is enabled in some cases                                                                                                    |
|                  | Some mobile devices that use ActiveSync cannot synchronize when authentication is<br>enabled and the device sends an OPTIONS HTTP request. This is because ActiveSync<br>cannot respond to an NTLM_CHALLENGE for an OPTIONS HTTP request.                                                                                                    |
| 42806            | Access log entries and some reports do not list Windows domain for requests<br>authenticated using NTLM Basic authentication in some cases                                                                                                    |
|                  | When a user is authenticated using NTLM Basic authentication and the user does not<br>include the domain when prompted for authentication, the access log entry for that<br>request and the Client Web Activity and Client Malware Risk reports do not show the<br>Windows domain along with the user name. The access logs and reports display<br>user_name@realm_name instead of domain_name/user_name@realm_name. |
| 39570            | Basic authentication fails when the password contains characters that are not<br>7-bit ASCII                                                                                                    |
|                  | Basic authentication fails when the password contains characters that are not 7-bit<br>ASCII.                                                                                                    |
| 37455            | LDAP Authentication fails with LDAP referrals in some cases                                                                                                    |
|                  | LDAP authentication fails when all of the following conditions are true:                                                                                                    |
|                  | The LDAP authentication realm uses an Active Directory server.                                                                                                    |
|                  | The Active Directory server uses an LDAP referral to another authentication<br>server.                                                                                                    |
|                  | The referred authentication server is unavailable to the Web Security appliance.                                                                                                    |
|                  | Workaround: Either specify the Global Catalog server (default port is 3268) in the<br>Active Directory forest when you configure the LDAP authentication realm in the<br>appliance, or use the advancedproxyconfig > authentication CLI command to<br>disable LDAP referrals. LDAP referrals are disabled by default.                                                                                                |

*Table 4 Known Issues for AsyncOS 7.5.0 for Web (continued)*

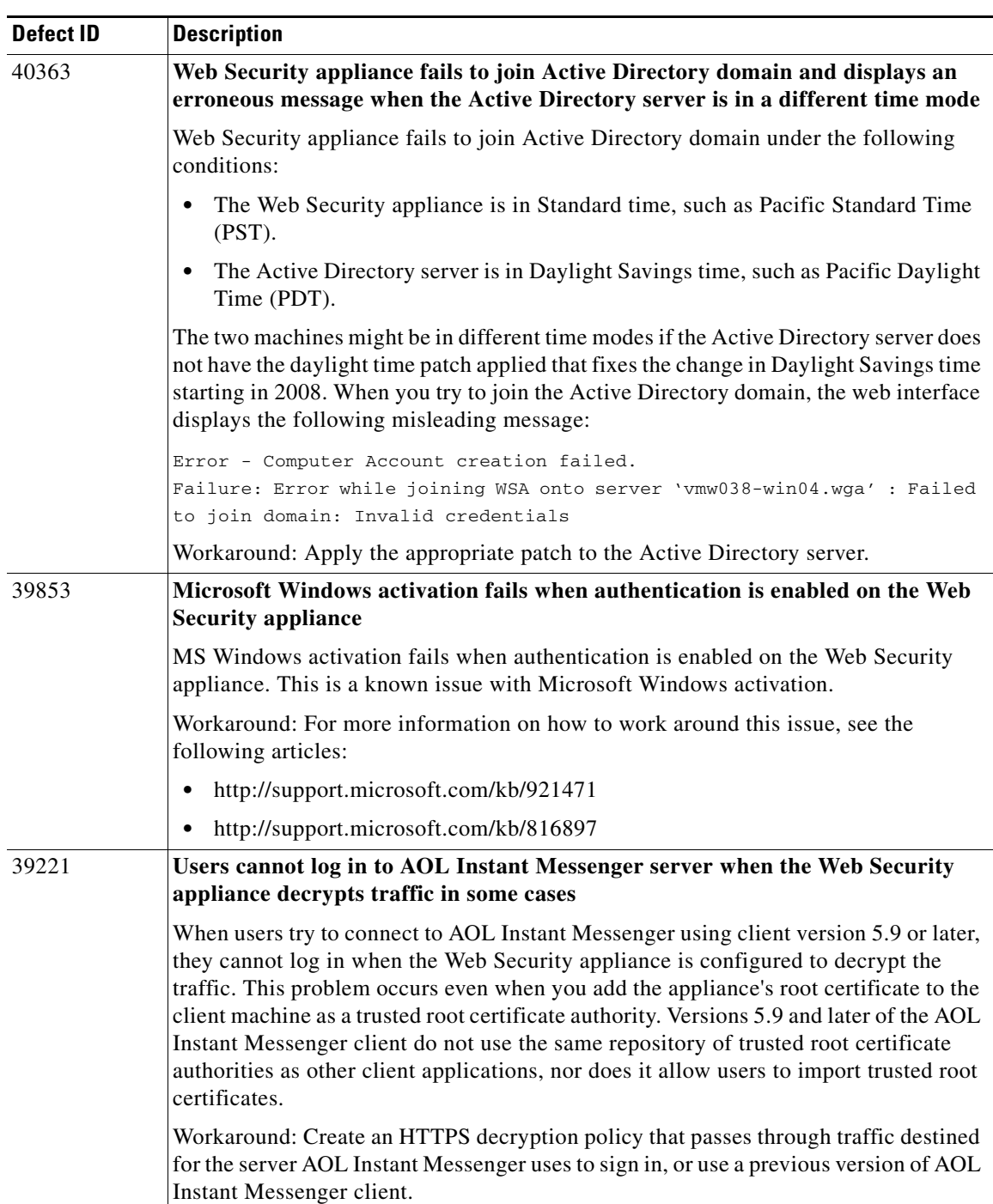

 $\mathsf I$ 

*Table 4 Known Issues for AsyncOS 7.5.0 for Web (continued)*

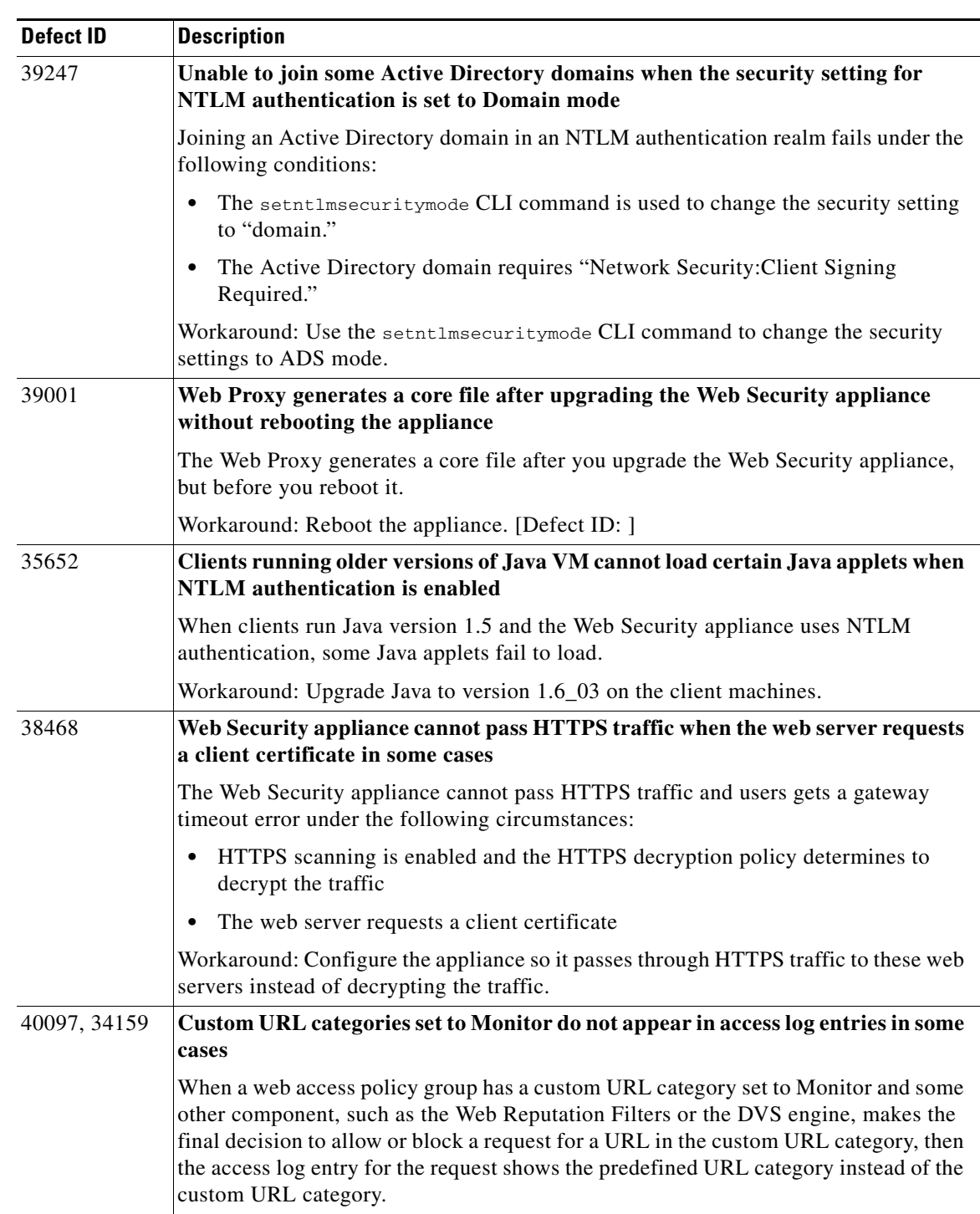

### *Table 4 Known Issues for AsyncOS 7.5.0 for Web (continued)*

| <b>Defect ID</b> | <b>Description</b>                                                                                                    |
|------------------|----------------------------------------------------------------------------------------------------|
| 36280            | <b>Upgrading from version 5.1 loses WBRS scores in some cases</b>                                                                                                    |
|                  | When you changed the default WBRS score thresholds and upgrade from version 5.1,<br>the Web Security appliance uses the changed (non-default) WBRS score for the<br>Global Policy Group, but uses the default WBRS score for each user-defined web<br>access policy group.                                                                                                    |
|                  | Workaround: Edit each web access policy group and define the WBRS score as<br>desired.                                                                                                    |
| 36229            | Web Security appliance does not create a computer account in the specified<br>location on the Active Directory server if the computer account already exists in<br>a different location                                                                                                    |
|                  | The Web Security appliance does not create a computer account in the specified<br>location on the Active Directory server under the following conditions:                                                                                                    |
|                  | 1. You define the location for the computer account in the NTLM authentication<br>realm and join the domain. The appliance successfully creates the computer<br>account in the Active Directory server.                                                                                                    |
|                  | You change the location for the computer account in the NTLM authentication<br>2.<br>realm and then try to join the domain again. The appliance does not create the<br>computer account even though it displays a message informing you that it<br>successfully created the computer account. The computer account still exists in<br>the old location.                                                               |
| 33285            | Web Security appliance does not support Group Authorization against<br>predefined Active Directory groups for LDAP authentication realms                                                                                                    |
|                  | When the Web Security appliance has a web access policy group using LDAP<br>authentication and policy membership is defined by authentication groups using a<br>predefined Active Directory group, such as "Domain Users" or "Cert Publishers,"<br>then no transactions match this policy group. Transactions from users in the<br>predefined Active Directory group typically match the Global Policy Group instead. |
|                  | Workaround: Specify a user defined Active Directory group.                                                                                                    |
| 34405            | LDAP group authentication does not work with posixGroups                                                                                                    |
|                  | When you configure an LDAP authentication realm and enter a custom group filter<br>query as objectclass=posixGroup, the appliance does not query memberUid objects<br>correctly.                                                                                                    |
| 34496            | NTLM authentication does not work in some cases when the Web Security<br>appliance is connected to a WCCP v2 capable device                                                                                                    |
|                  | When a user makes a request with a highly locked down version of Internet Explorer<br>that does not do transparent NTLM authentication correctly and the appliance is<br>connected to a WCCP v2 capable device, the browser defaults to Basic authentication.<br>This results in users getting prompted for their authentication credentials when they<br>should not get prompted.                                    |
|                  | Workaround: In Internet Explorer, add the Web Security appliance redirect hostname<br>to the list of trusted sites in the Local Intranet zone (Tools > Internet Options ><br>Security tab).                                                                                                    |

*Table 4 Known Issues for AsyncOS 7.5.0 for Web (continued)*

 $\mathsf I$ 

a s

| <b>Defect ID</b> | <b>Description</b>                                                                                                    |
|------------------|----------------------------------------------------------------------------------------------------|
| 36151            | NTLM authentication does not work after upgrading from a version prior to 5.2<br>in some cases                                                                                                    |
|                  | When you upgrade a pre-5.2 version Web Security appliance that uses NTLM<br>authentication to version 5.2, NTLM authentication does not work when the account<br>used to join the domain was not in the Administrator group.                                                                                                    |
|                  | Workaround: Delete the old computer account in Active Directory. Next, edit the<br>NTLM authentication realm and join the domain by entering a user name and<br>password for a user that has the proper permissions.                                                                                                    |
| N/A              | Specifying port 8080 is required to access the administration interface                                                                                                    |
|                  | To access the Web Security appliance management interface, you must connect using<br>the appliance IP address and port number, $h_{\text{typ}}$ : //192.168.42.42:8080. Failing to<br>specify a port number when accessing the web interface results in a default port 80,<br>Proxy Unlicensed error page.                                                                                                    |
| 29133            | Load config functionality is inconsistent                                                                                                    |
|                  | Functionality on the System Administration tab > Configuration File page that allows<br>you to save an appliance configuration file (saveconfig), or load a complete or<br>partial configuration (loadconfig) might fail to commit a particular change in<br>settings. For example, if you initially configure root DNS servers and then configure<br>an authoritative DNS server, reloading the initial configuration does not configure<br>root DNS. |
| 30255            | NTLM authentication settings might not save correctly                                                                                                    |
|                  | When NTLM Basic authentication is configured and then disabled in a web access<br>policy group, settings are saved and you do not have to repeat the setup if you<br>re-enable. Currently, the appliance fails to save the authentication scheme and the<br>setting defaults to "Use NTLMSSP."                                                                                                    |
| 32114            | Issue with manual updates and WCCP                                                                                                    |
|                  | Manual updates fail to download when the appliance is configured as a WCCP<br>transparent proxy with IP spoofing enabled. The manual update succeeds when IP<br>spoofing is disabled.                                                                                                    |
| 29868            | Changing NTLM non-admin user credentials requires AD server configuration                                                                                                    |
|                  | When changing the non-admin user credentials for the Active Directory server on the<br>appliance, the credentials used to join the Active Directory domain must also be<br>configured on the Active Directory server. The new credentials must have at least the<br>following permissions on the "Computers" container in the "Active Directory Users<br>and Computers" MMC applet: Create Computer Objects, and Delete Computer<br>Objects.           |
| 25069, 28629,    | Response message for manual updates might be inconsistent                                                                                                    |
| 31966            | The result code for manually updated components is always "Success — Component<br>was successfully updated." In some instances, update status and descriptive<br>messaging might not reflect actual activity.                                                                                                    |

*Table 4 Known Issues for AsyncOS 7.5.0 for Web (continued)*

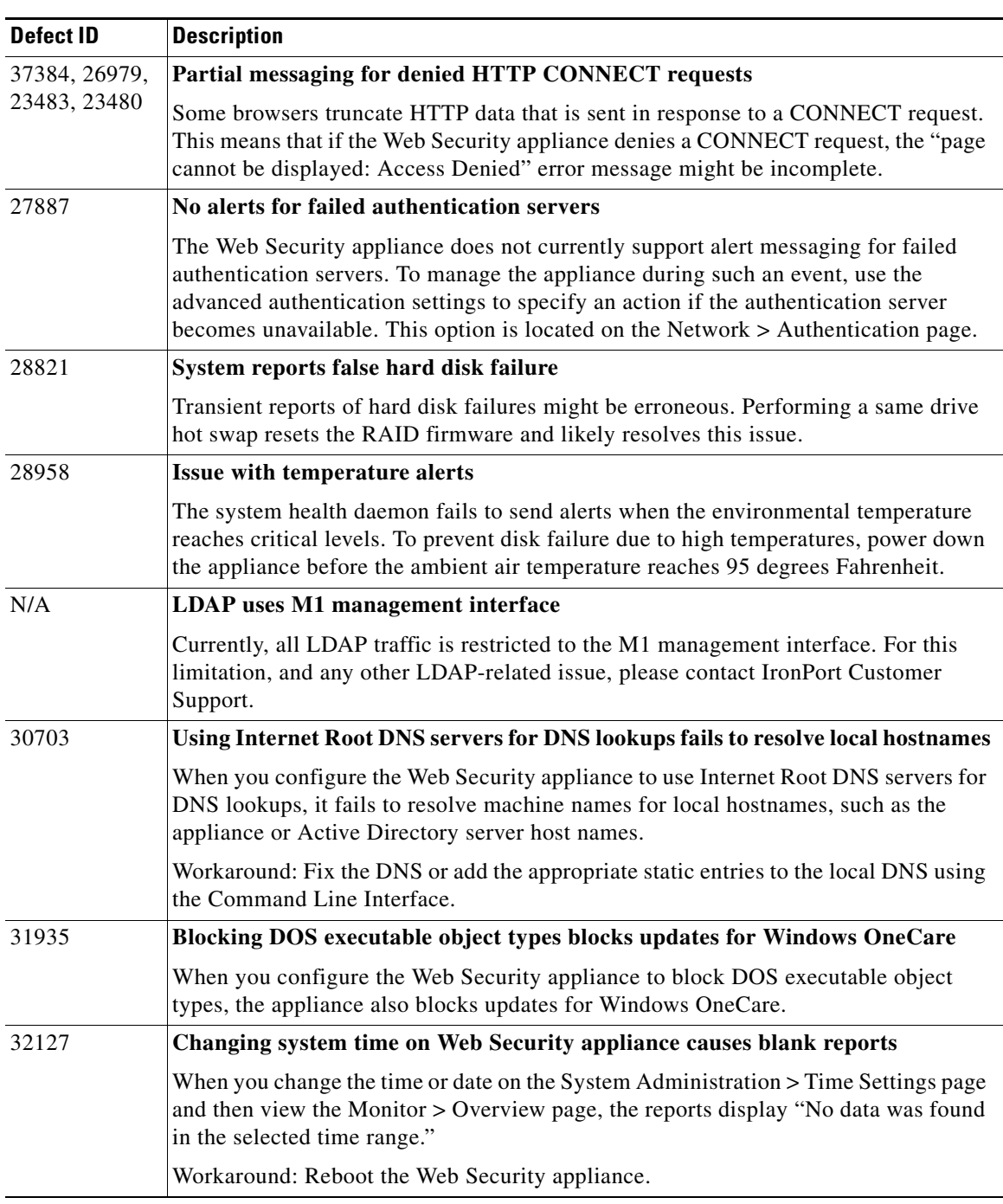

 $\overline{\phantom{a}}$ 

 $\mathsf I$ 

### *Table 4 Known Issues for AsyncOS 7.5.0 for Web (continued)*

# <span id="page-51-0"></span>**Related Documentation**

The documentation for the Cisco IronPort Web Security appliance includes the following books:

 **•** *Cisco IronPort AsyncOS for Web User Guide*

# <span id="page-52-0"></span>**Service and Support**

You can request our support by phone, email, or online 24 hours a day, 7 days a week.

During customer support hours (24 hours per day, Monday through Friday excluding U.S. holidays), an engineer will contact you within an hour of your request.

To report a critical issue that requires urgent assistance outside of our office hours, please contact IronPort using one of the following methods:

U.S. toll-free: 1(877) 641- 4766

International: http://cisco.com/web/ironport/contacts.html

Support Portal: http://cisco.com/web/ironport/index.html

This document is to be used in conjunction with the documents listed in the ["Related Documentation"](#page-51-0) section.

Cisco and the Cisco logo are trademarks or registered trademarks of Cisco and/or its affiliates in the U.S. and other countries. To view a list of Cisco trademarks, go to this URL: [www.cisco.com/go/trademarks](http://www.cisco.com/go/trademarks). Third-party trademarks mentioned are the property of their respective owners. The use of the word partner does not imply a partnership relationship between Cisco and any other company. (1110R)

Any Internet Protocol (IP) addresses and phone numbers used in this document are not intended to be actual addresses and phone numbers. Any examples, command display output, network topology diagrams, and other figures included in the document are shown for illustrative purposes only. Any use of actual IP addresses or phone numbers in illustrative content is unintentional and coincidental.

© 2013 Cisco Systems, Inc. All rights reserved.

Printed in the USA on recycled paper containing 10% postconsumer waste.

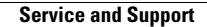

H

 $\overline{\mathbf{I}}$ 

 $\mathsf I$